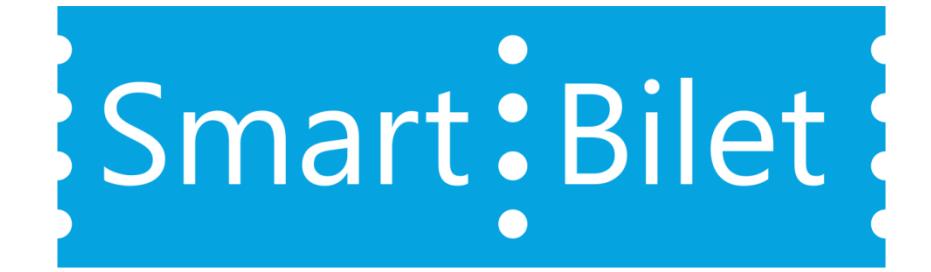

SmartBilet TicketSystem API v.2.5

Версия: 2.5.4.0

Дата: 19.11.2021

# Оглавление

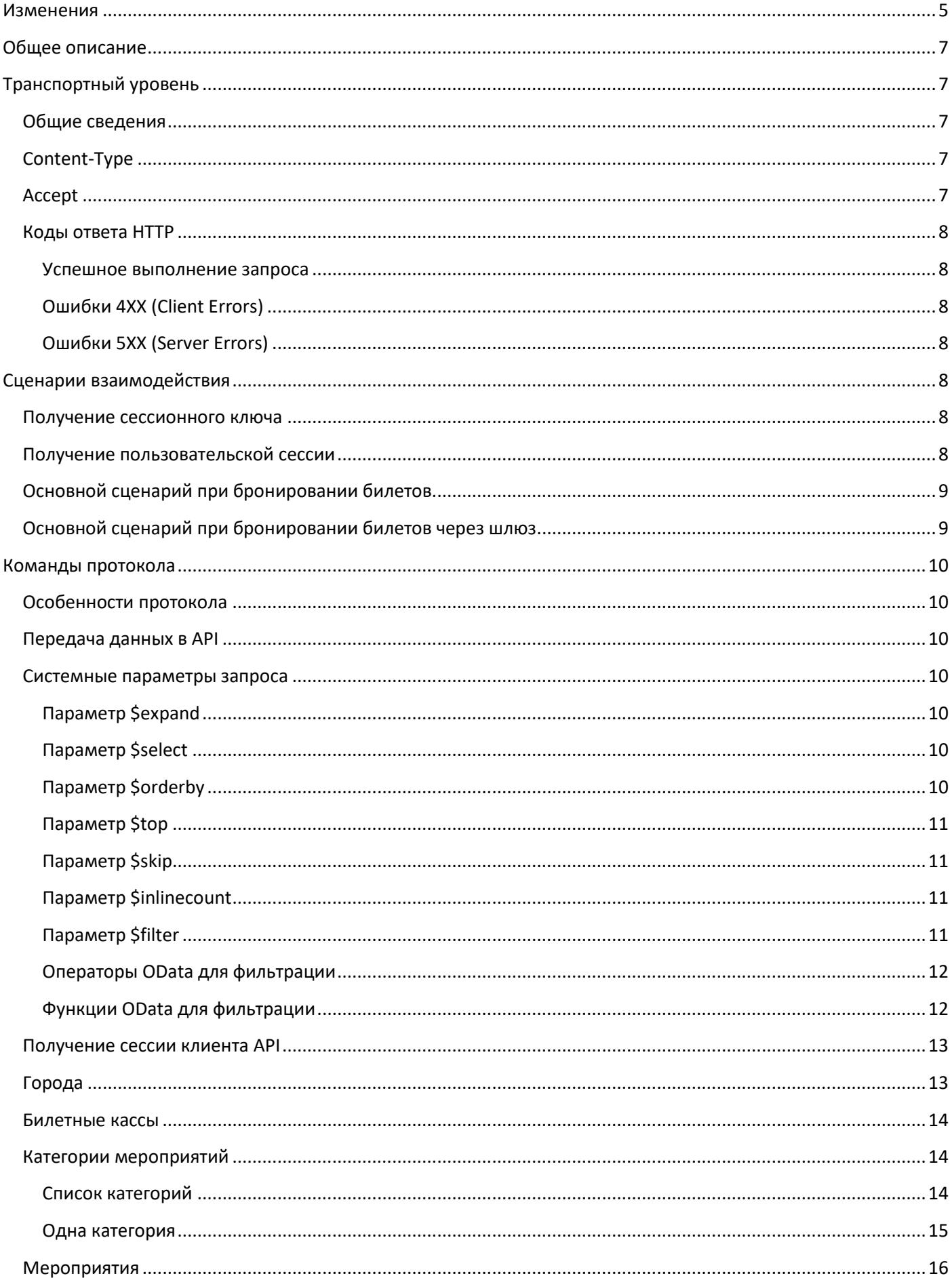

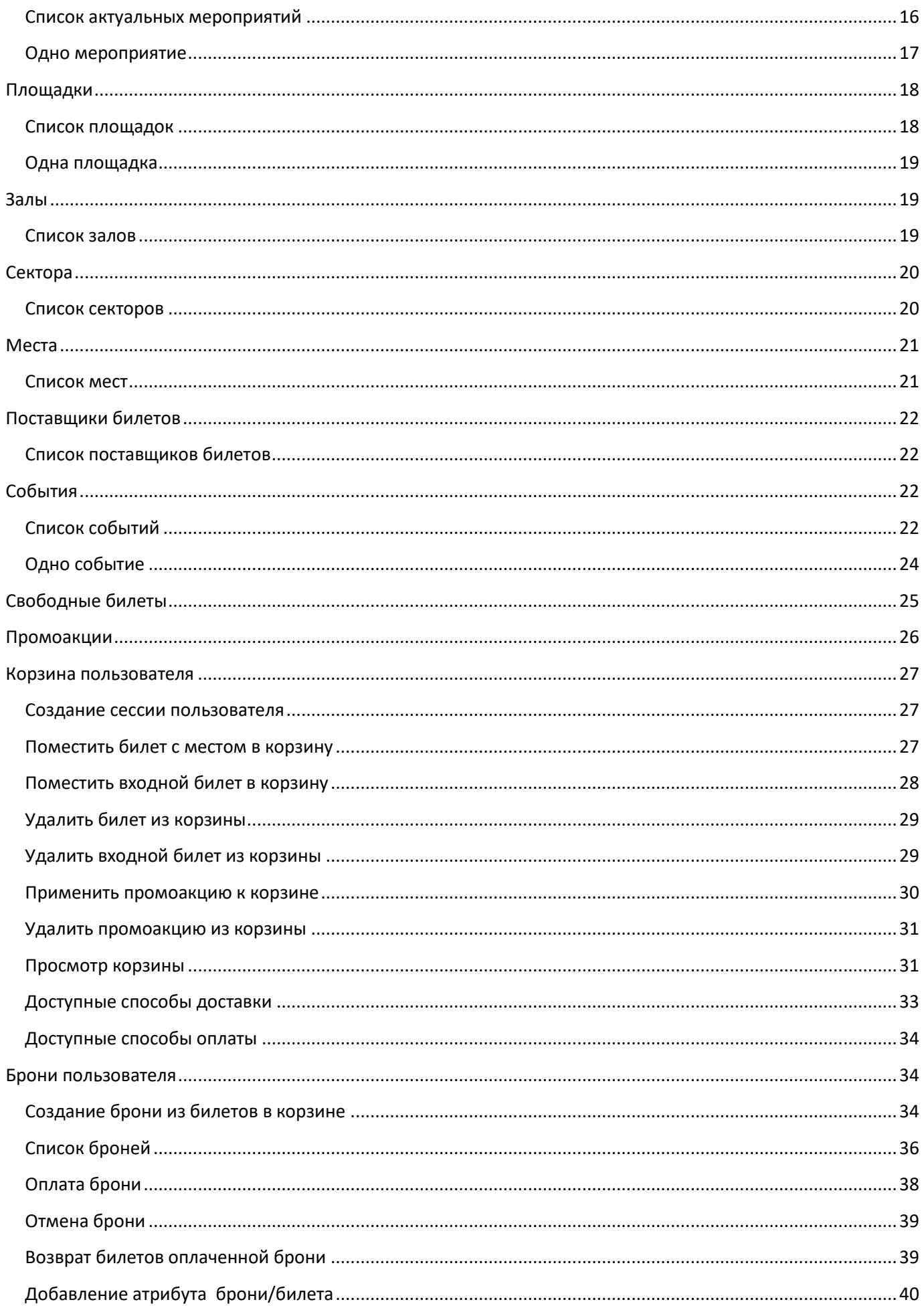

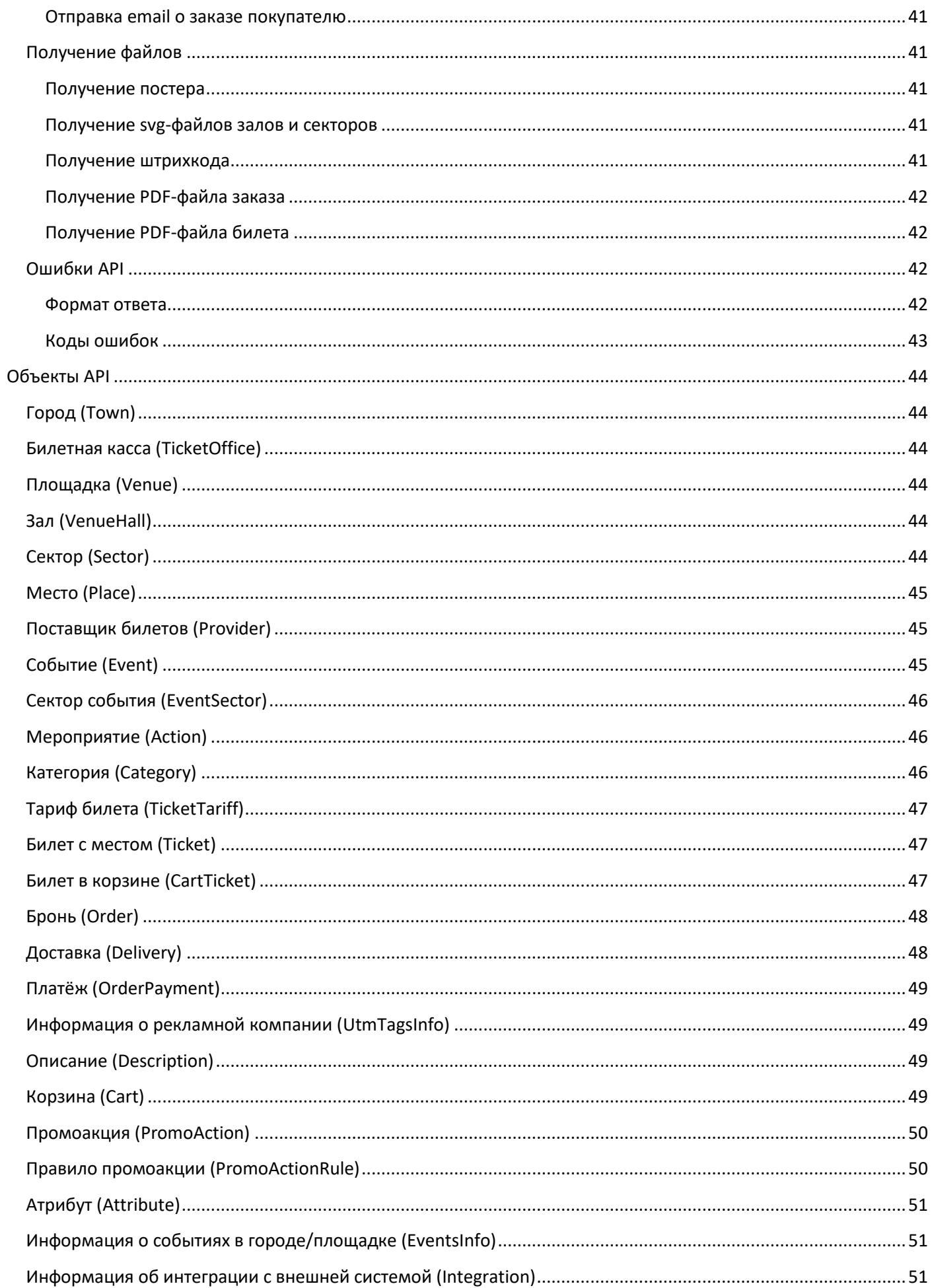

## <span id="page-4-0"></span>**Изменения**

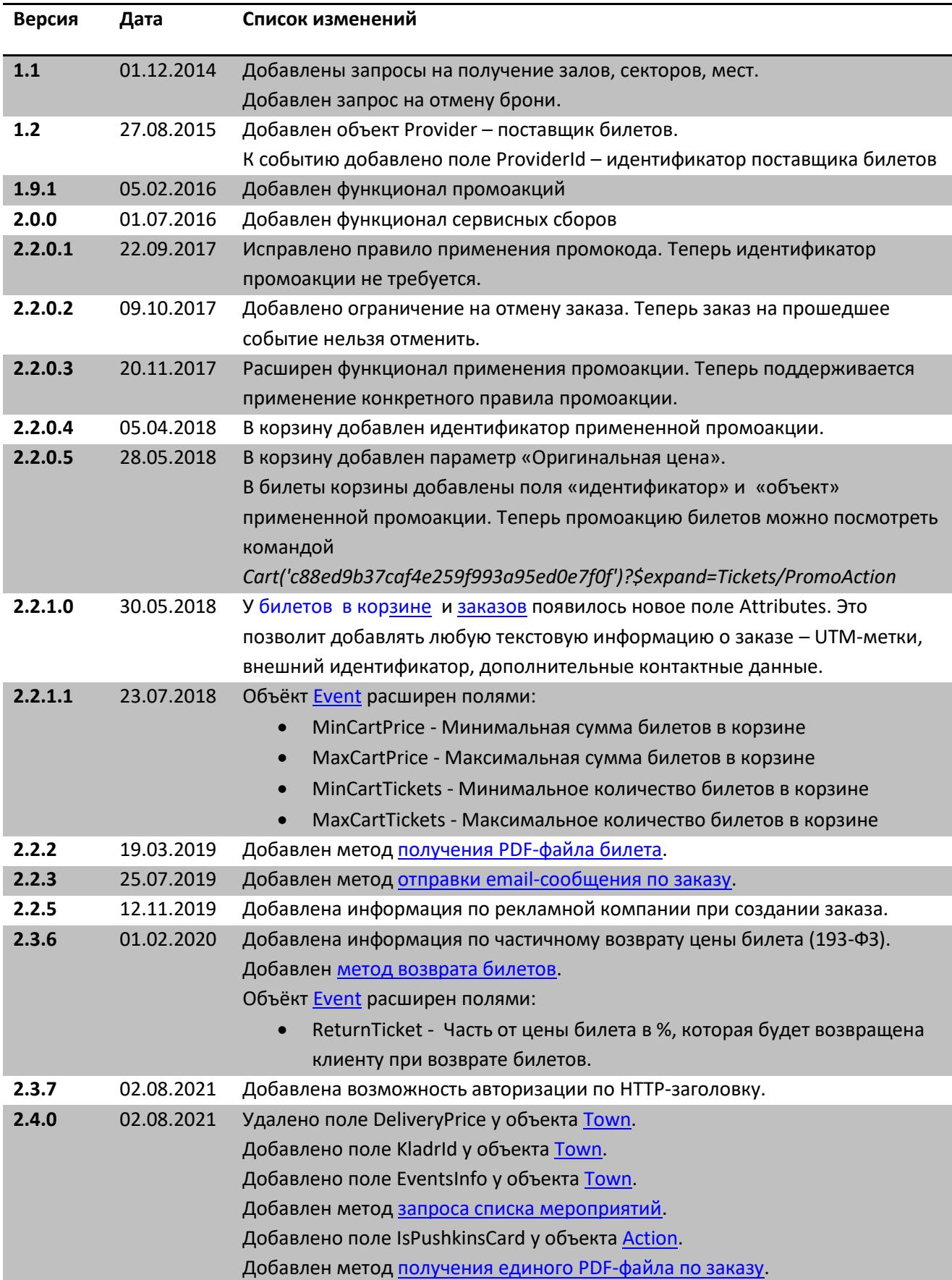

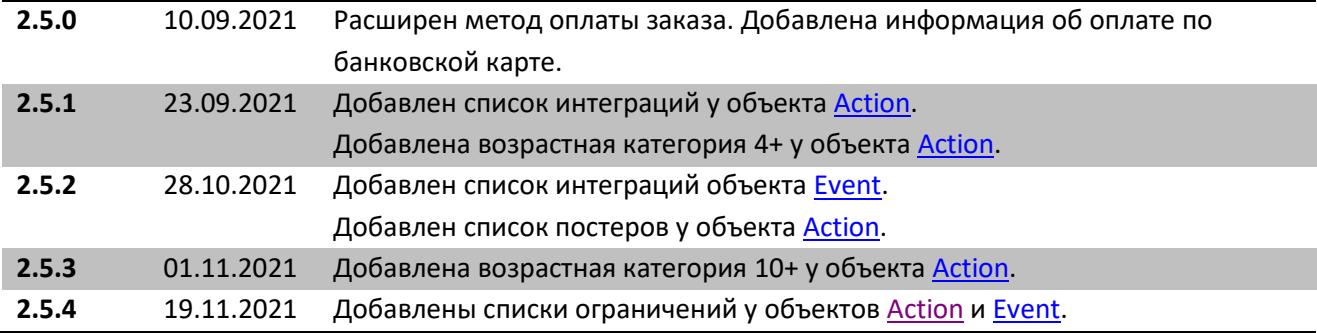

### <span id="page-6-0"></span>**Общее описание**

API предназначено для бронирования и/или продажи билетов на сайтах продаж сторонних агентов (партнеров), имеющих доступ в API. Запросы в API могут быть как с WEB-сервера, на котором располагается сайт продаж, так и с HTML-страницы посредством ajax-запросов.

#### Особенности:

- 1. В качестве транспортного протокола используется HTTPS
- 2. API построено на базе ASP.NET Web API OData v.3.
- 3. Ответы представляют собой сообщения в форматах:
	- Atom Pub (XML)
	- JSON "light"
	- JSON "verbose"
- 4. Протокол не использует пакетный режим. Один запрос одна операция. В ответе приходит результат выполнения операции.
- 5. В протоколе используется аутентификация по клиентскому сертификату, HTTP-заголовку certKey, либо сессионному ключу, который передается в cookie или в параметре запроса sessionKey.

# <span id="page-6-1"></span>**Транспортный уровень**

### <span id="page-6-2"></span>**Общие сведения**

Все запросы передаются по протоколу HTTPS (HTTP over TLS) (RFC 2818) методами GET или POST. Сообщение протокола передается в теле POST-запроса в виде JSON строки, либо в URI GET-запроса. В API используются следующие способы аутентификации:

- 1. По клиентскому сертификату
- 2. По HTTP-заголовку (certKey) с данными о клиентском сертификате
- 3. По сессионному ключу (sessionKey)

В случае если не прошла аутентификация, возвращается ошибка 401 (Unauthorized). Некоторые запросы требуют обязательную аутентификацию по сертификату. При обращении к этим методам API по сессионному ключу, будет сгенерирована ошибка 403 (Forbidden).

Если в запросе не были указаны все необходимые данные, либо произошла ошибка бизнес-логики, то будет возвращена ошибка 400 (BadRequest), а в теле ответа будет описание ошибки.

При обработке запроса может возникнуть внутренняя ошибка сервера. В этом случае возвращается ошибка 500 (Internal server error), а в теле ответа содержится информация об ошибке сервера.

# <span id="page-6-3"></span>**Content-Type**

Все данные в запросах к api методами POST или PUT, необходимо передавать в виде [json-](https://ru.wikipedia.org/wiki/JSON)строки, а в заголовке запроса Content-Type необходимо указывать application/json.

Ответы кодируются в кодировке UTF-8. Формат ответа определяется по заголовку запроса Accept.

# <span id="page-6-4"></span>**Accept**

В заголовке запроса Accept задается тип содержимого ответа, который сервер должен передать клиенту. Типы содержимого представлены в таблице ниже.

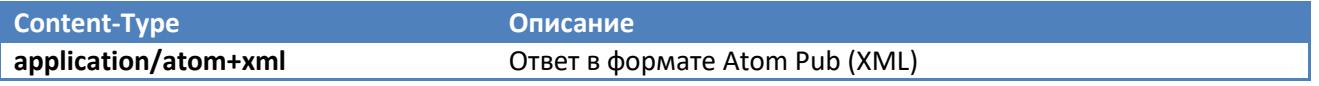

<span id="page-7-0"></span>**Коды ответа HTTP**

#### <span id="page-7-1"></span>**Успешное выполнение запроса**

#### *200 ОК*

Любой успешный GET, POST, PUT запрос в API будет содержать код ответа 200.

#### <span id="page-7-2"></span>**Ошибки 4XX (Client Errors)**

#### *404 Not Found*

Формируется, когда HTTP-ресурс не найден, либо, когда не найден запрашиваемый объект.

#### *400 Bad Request*

Когда запрос клиента привел к какой-либо исключительной ситуации, ответ сервера будет содержать данный код, а также описание ошибки.

#### *401 Unauthorized*

Запросы в API требуют обязательной аутентификации, и если аутентификация не пройдена, сервер вернет пустой ответ, содержащий код 401.

#### *403 Forbidden*

Запросы на получение сессионного ключа и оплаты брони, требуют аутентификацию по сертификату, и если клиент выполняет запрос к такому методу с сессионным ключом (без клиентского сертификата), то сервер вернет 403 ошибку – доступ запрещен.

### <span id="page-7-3"></span>**Ошибки 5XX (Server Errors)**

*500 Internal Server Error* Внутренняя ошибка сервера.

*503 Service Unavailable* Сервис не доступен.

### <span id="page-7-4"></span>**Сценарии взаимодействия**

В этом разделе описаны сценарии взаимодействия с API. При описании взаимодействия используются следующие термины:

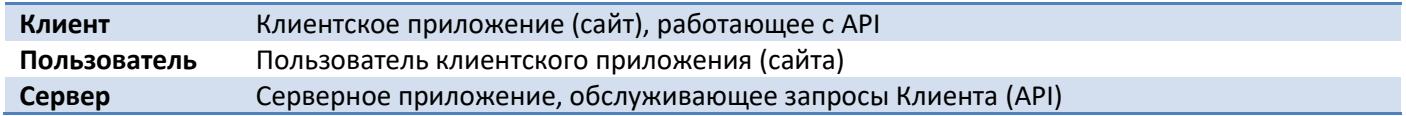

#### <span id="page-7-5"></span>**Получение сессионного ключа**

Для того чтобы можно было работать с API не посредством клиентского сертификата, а с помощью аутентификации по сессионному ключу, необходимо выполнить запрос к API на получение сессионного ключа. После этого, можно отправлять запросы, например, со страницы напрямую, указав в URI запроса параметр sessionKey, либо установив cookie.

#### <span id="page-7-6"></span>**Получение пользовательской сессии**

Запросы для работы с корзиной и с заказами требуют указание параметра userSession – сессия пользователя сайта. Каждый билет в корзине, а также бронь имеют ссылку на уникальный userSession, по которому можно будет определить корзину для конкретного пользователя сайта, а также вывести список броней пользователя.

### <span id="page-8-0"></span>**Основной сценарий при бронировании билетов**

- 1. Клиент получает сессионный ключ (в том случае если это требуется)
- 2. Клиент получает список событий с сервера и показывает его Пользователю
- 3. Пользователь выбирает событие и переходит к бронированию билетов
- 4. Клиент предлагает Пользователю выбрать места на схеме зала, либо из списка
- 5. Пользователь выбирает билет
	- a. Клиент посылает запрос на добавление билета в корзину текущего Пользователя
	- b. Сервер добавляет билет в корзину Пользователя с указанным userSession (при условии доступности этого билета для бронирования)
- 6. Пользователь переходит к своей корзине
	- a. Клиент отправляет запрос на получение билетов в корзине текущего Пользователя
	- b. Клиент отображает содержимое корзины Пользователя, кол-во билетов и общую стоимость брони с учетом сборов
- 7. Пользователь вводит данные о себе, выбирает способ доставки и получения билетов
- 8. Клиент отправляет на Сервер запрос на создание брони из билетов в корзине текущего Пользователя с указанными данными о броне
- 9. Клиент предлагает оплатить бронь
- 10. Пользователь переходит к оплате брони
- 11. Клиент переадресует пользователя на сайт-эквайринг
- 12. Сайт-эквайринг после успешной оплаты переадресует Пользователя на сайт Клиента
- 13. Клиент отправляет запрос об оплате брони на Сервер
- 14. Клиент получает информацию о броне, в которой может также содержаться штрихкод
	- a. Клиент получает изображения штрихкодов
- 15. Клиент отправляет письмо пользователю с данными о броне, а также с штрихкодами электронных билетов, если таковые находились в броне.

#### <span id="page-8-1"></span>**Основной сценарий при бронировании билетов через шлюз**

- 1. Клиент получает сессионный ключ (в том случае если это требуется)
- 2. Клиент загружает список событий с сервера
- 3. Клиент выбирает событие и запрашивает список свободных мест для бронирования
- 4. Клиент предлагает Пользователю выбрать места на схеме зала, либо из списка
- 5. Пользователь выбирает билет
	- a. Клиент посылает запрос на добавление билета в корзину текущего Пользователя
	- b. Сервер добавляет билет в корзину Пользователя с указанным userSession (при условии доступности этого билета для бронирования) и возвращает состояние корзины
- 6. Пользователь переходит к своей корзине
	- a. Клиент отправляет запрос на получение билетов в корзине текущего Пользователя
	- b. Клиент отправляет запрос на получение способов доставки (в том случае если это требуется)
	- c. Клиент отображает содержимое корзины Пользователя, кол-во билетов и общую стоимость брони с учетом сборов, способы доставки
- 7. Пользователь вводит данные о себе, выбирает способ доставки и получения билетов
- 8. Клиент отправляет запрос на создание брони из билетов в корзине текущего Пользователя с указанными данными о броне на Сервер
- 9. Клиент предлагает оплатить бронь, отображая необходимую к оплате сумму из данных о броне
- 10. Пользователь переходит к оплате брони
- 11. Клиент отправляет запрос об оплате брони на Сервер
- 12. Клиент получает информацию о подтвержденной броне, в которой может также содержаться штрихкод

### <span id="page-9-0"></span>**Команды протокола**

#### <span id="page-9-1"></span>**Особенности протокола**

API построен на базе ASP.NET Web API OData. Про OData (Open Data Protocol) версии 3.0 можно почитать по этой [ссылке](http://www.odata.org/documentation/odata-version-3-0/). Про особенности реализации протокола OData в ASP.NET Web API можно почитать [тут](http://www.asp.net/web-api/overview/odata-support-in-aspnet-web-api).

#### <span id="page-9-2"></span>**Передача данных в API**

Для передачи данных в API используется метод POST, в заголовке должен быть параметр Content-Type: application/json, в теле запроса должна быть JSON-строка.

#### <span id="page-9-3"></span>**Системные параметры запроса**

#### <span id="page-9-4"></span>**Параметр \$expand**

По умолчанию все поля, имеющие комплексные типы (все типы, описанные в разделе [Объекты ответов](#page-43-0)  [сервера\)](#page-43-0), будут отсутствовать в выборке. Например, если запросить события, то у событий не будет полей Action, Venue, Sectors. Для того чтобы включить какое-либо поле в результат выборки, необходимо к URI запроса добавить параметр \$expand, в котором через запятую можно передать все поля, которые необходимо «раскрыть» в ответе сервера. Например, такой запрос:

https://api.smart-bilet.ru/adm/api/Events?\$expand=Action,Venue

вернет список событий с заполненными полями Action и Venue. При этом, данный параметр поддерживает вложенность. Например, у Action есть поле Category, и чтобы раскрыть и его, необходимо сформировать такой запрос:

https://api.smart-bilet.ru/adm/api/Events?\$expand=Action/Category,Venue

#### <span id="page-9-5"></span>**Параметр \$select**

Для гибкого управление получаемыми данными из API, можно использовать параметр \$select, в котором можно передать список полей, которые вы желаете видеть в ответе сервера. Например, если необходимо видеть только Id, дату начала события, наименование мероприятия и площадки, то достаточно сформировать следующий запрос:

```
https://api.smart-bilet.ru/adm/api/Events?$expand=Action,Venue&$select=Id,Date,
Action/Title,Venue/Title
```
Обратите внимание, что в запросе присутствует \$expand=Action,Venue. API нужно указать, что в ответе нужно раскрыть эти поля, а уже потом указать, что в этих полях надо будет заполнить только Title.

#### <span id="page-9-6"></span>**Параметр \$orderby**

Параметр \$orderby позволяет отсортировать ответ сервера по указанному порядку. Параметр содержит список свойств объекта, перечисленных через запятую, по которым необходимо выполнить сортировку. После наименования свойства должны следовать ключевые слова asc или desc, означающие соответвенно сортировку по возрастанию или по убыванию. Если asc или desc не были указаны, то API будет сортировать по возрастанию.

https://api.smart-bilet.ru/adm/api/Events?\$orderby=Date desc,Action/Title asc

Запрос вернет список событий, отсортированных по дате события по убыванию и по наименованию мероприятия по возрастанию.

#### <span id="page-10-0"></span>**Параметр \$top**

Параметр \$top указывает API, что в ответе нужны только первые n элементов. Значение параметра – положительное целое число.

```
https://api.smart-bilet.ru/adm/api/Events?$top=5
```
Запрос вернет 5 первых событий из списка событий. Если не указан параметр \$orderby, API будет использовать сортировку по дате начала события.

#### <span id="page-10-1"></span>**Параметр \$skip**

Параметр \$skip указывает API, что не надо включать в ответ первые n элементов ответа. Значение параметра – положительное целое число.

https://api.smart-bilet.ru/adm/api/Events?\$skip=5

Запрос вернет события, начиная с 6-го элемента в списке событий.

Параметры \$top и \$skip могут использоваться вместе. При этом в независимости от положения параметров в URI запроса, сначала будет применяться параметр \$skip, а затем \$top.

https://api.smart-bilet.ru/adm/api/Events?\$top=5&\$skip=2

Запрос вернет события с 3-го по 7-е из списка событий (пропускем 2 события, берем 5 событий)

#### <span id="page-10-2"></span>**Параметр \$inlinecount**

Параметр \$inlinecount, со значением allpages, указывает API, что необходимо вернуть общее кол-во элементов в ответе сервера. Пример:

https://api.smart-bilet.ru/adm/api/Events?\$inlinecount=allpages

Параметр \$inlinecount со значением none (так же, когда в запросе нет этого параметра), говорит API, что не надо возвращать общее кол-во элементов в ответе сервера. Этот параметр игнорирует значения параметров \$top, \$skip и \$expand и всегда возвращает общее кол-во объектов в ответе.

#### <span id="page-10-3"></span>**Параметр \$filter**

Параметр запроса \$filter позволяет отфильтровать выборку по любому полю.

https://api.smart-bilet.ru/adm/api/Events?\$expand=Action&\$filter=Action/CategoryId eq 6

Запрос вернет все события, мероприятие которых имеет id категории равную 6.

Также, в данном параметре запроса можно использовать [функции](#page-11-1).

https://api.smart-bilet.ru/adm/api/Events?\$filter=year(Date) eq 2014 and month(Date) eq 7

Запрос вернет все события, которые проходят в июле 2014 года.

#### <span id="page-11-0"></span>**Операторы OData для фильтрации**

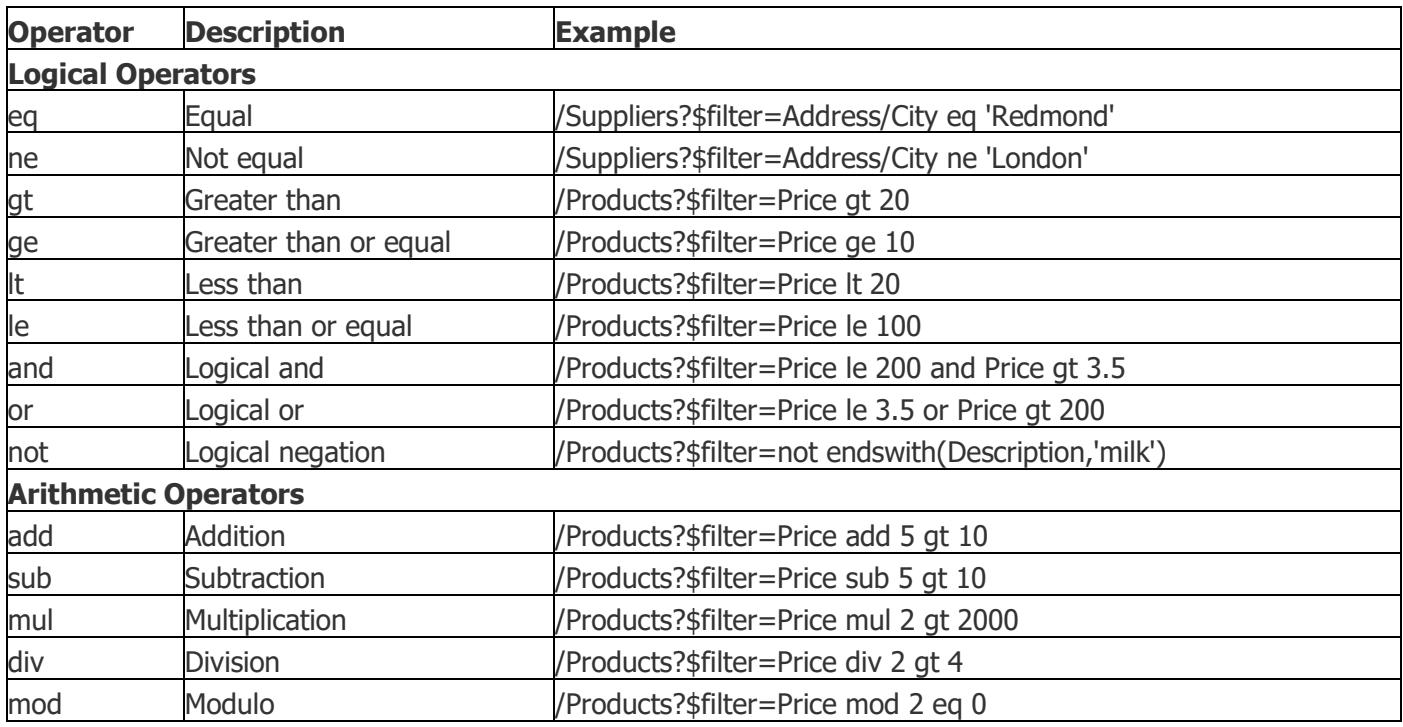

# <span id="page-11-1"></span>**Функции OData для фильтрации**

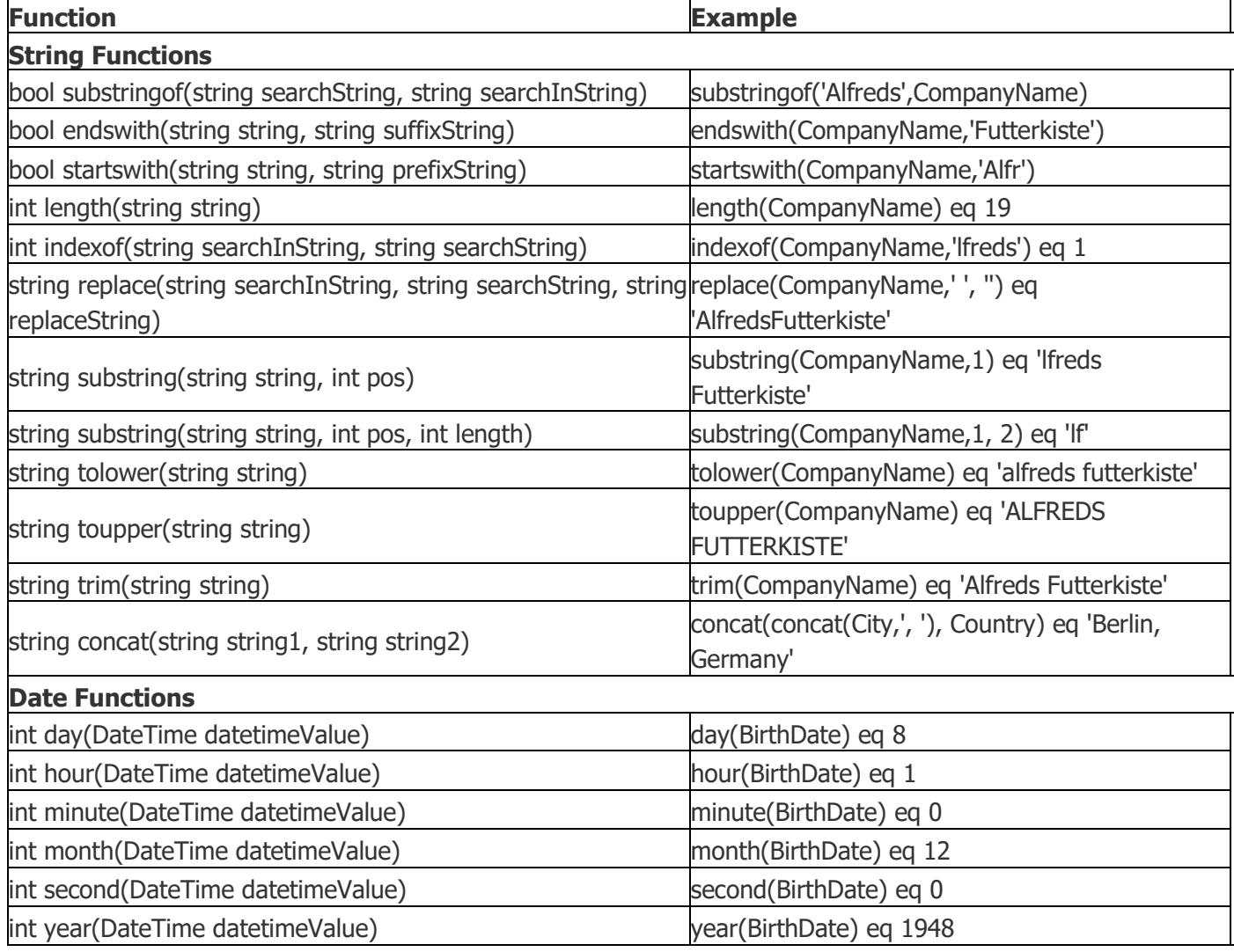

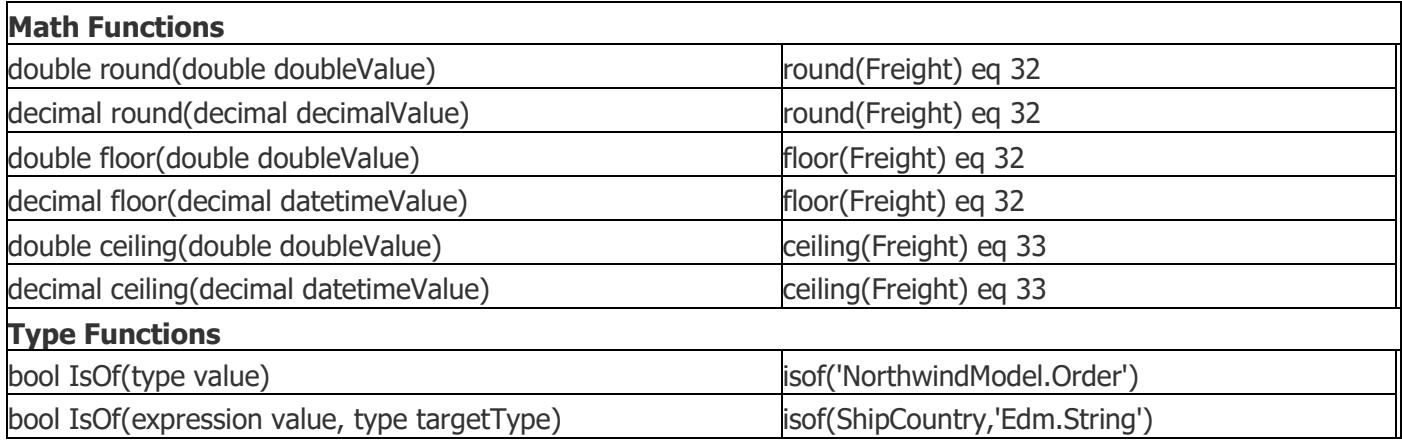

#### <span id="page-12-0"></span>**Получение сессии клиента API**

Для того чтобы можно было отправлять запросы напрямую со страницы, а не через web-сервер клиента, необходимо получить сессионный ключ, с которым можно будет обращаться в API. Для получения ключа необходимо выполнить GET-запрос

https://api.smart-bilet.ru/adm/api/Auth/GetSessionKey

Ответ сервера:

{"session":"37cf5d4c066a48cd91786b0042dc48af"}

Полученный сессионный ключ необходимо будет передавать в каждом запросе в cookie с именем sessionKey либо в параметре URI с именем sessionKey.

```
https://api.smart-bilet.ru/adm/api/Events?sessionKey=37cf5d4c066a48cd91786b0042dc48af
```
После получения сессионного ключа, предыдущий ключ будет недействительным.

Сессионный ключ остается неизменным достаточно продолжительное время. Однако, он может быть изменен в любой момент без предупреждения. В случае получения кодов 401, 402 или 403, необходимо повторно получить ключ.

#### <span id="page-12-1"></span>**Города**

Для получения списка городов, необходимо выполнить GET-запрос в метод Towns.

Пример запроса:

https://api.smart-bilet.ru/adm/api/Towns

```
{
  "odata.metadata":"https://api.smart-bilet.ru/adm/api/$metadata#Towns",
  "value":[
    {
      "Id":1,
      "Title":"Санкт-Петербург",
      "KladrId":"7800000000000"
   },
```

```
{
       "Id":2,
       "Title":"Хельсинки, Helsinki",
       "KladrId":null
  ]
}
```
Информацию об активных событиях в городе можно получить добавив к параметру \$expand поле EventsInfo.

#### <span id="page-13-0"></span>**Билетные кассы**

Для получения списка касс, необходимо выполнить GET-запрос в метод TicketOffices.

Пример запроса:

https://api.smart-bilet.ru/adm/api/TicketOffices

Пример ответа:

```
{
 "odata.metadata":"https://api.smart-bilet.ru/adm/api/$metadata#TicketOffices",
 "value":[
  {
    "Title":"Центральная касса",
    "Type":1,
    "Address":"Санкт-Петербург, Сердобольская ул., д. 64, корп. 1А",
    "TownId":1,
    "Latitude":null,
    "Longitude":null
  }
 ]
}
```
#### <span id="page-13-1"></span>**Категории мероприятий**

#### <span id="page-13-2"></span>**Список категорий**

Для получения списка категорий мероприятий, необходимо выполнить GET-запрос в метод Categories.

Пример запроса:

```
https://api.smart-bilet.ru/adm/api/Categories?$select=Id,Title
```

```
{
 "odata.metadata":"https://api.smart-
 bilet.ru/adm/api/$metadata#Categories&$select=Id,Title",
 "value":[
  \mathfrak{t}"Id":1,
    "Title":"Фестивали"
  },
   {
    "Id":6,
    "Title":"Театр"
  },
```

```
{
    "Id":8,
    "Title":"Активный отдых"
  },
  {
    "Id":13,
    "Title":"Шоу"
  },
   {
    "Id":28,
    "Title":"Кино"
  },
   {
    "Id":29,
    "Title":"Концерты"
  },
  {
    "Id":32,
    "Title":"Спорт"
  },
   {
    "Id":46,
    "Title":"Разное"
  },
  {
    "Id":51,
    "Title":"Детям"
  }
 ]
}
```
В ответе будет содержаться список корневых категорий, подкатегории можно получить добавив к параметру \$expand поле Childs.

#### <span id="page-14-0"></span>**Одна категория**

Пример запроса:

```
https://api.smart-bilet.ru/adm/api/Categories(6)?$select=Id,Title,Childs/Id,Childs/Title&
$expand=Childs
```

```
{
 "odata.metadata":"https://api.smart-
 bilet.ru/adm/api/$metadata#Categories/@Element&$select=Id,Title,Childs/Id,Childs/Title",
 "Childs":[
    {
     "Id":7,
     "Title":"Театр"
    },
    \mathfrak{t}"Id":14,
     "Title":"Спектакль*"
    },
    {
     "Id":15,
     "Title":"Творческий вечер*"
    },
    {
     "Id":19,
```

```
"Title":"Балет*"
    },
    {
     "Id":20,
     "Title":"Опера - Оперетта*"
    },
    {
     "Id":21,
     "Title":"Концерт"
    },
    {
      "Id":23,
      "Title":"Музыкальный спектакль"
    },
    {
     "Id":24,
     "Title":"Мюзикл"
    },
    {
     "Id":25,
     "Title":"Балет на льду"
    },
    {
     "Id":26,
     "Title":"Лекция-концерт"
    },
    {
     "Id":38,
     "Title":"Драма - Комедия"
    },
    {
     "Id":60,
     "Title":"моноспектакль"
    }
 ],
 "Id":6,
 "Title":"Театр"
}
```
### <span id="page-15-0"></span>**Мероприятия**

#### <span id="page-15-1"></span>**Список актуальных мероприятий**

Для получения списка мероприятий, необходимо выполнить GET-запрос в метод Actions.

Пример запроса:

```
https://api.smart-bilet.ru/adm/api/Actions?$expand=Description
```

```
{
   "odata.metadata":"http://localhost:65265/api/$metadata#Actions","value":[
     {
  "Description":{
     "Value":"<p>\"МЫ ЖИВЁМ, ПОД СОБОЮ НЕ ЧУЯ СТРАНЫ...\"</p><p>Триптих</p><p>Спектакль 
     первый.</p><p>\"МАНДЕЛЬШТАМА НЕТ\"</p><p>По воспоминаниям Надежды 
     Мандельштам</p><p>Сценическая композиция и постановка Олега ДМИТРИЕВА</p><p>Играет
     Галина Филимонова (актриса МДТ - Театра Европы)</p><p>В спектакле \"Мандельштама нет\" 
     Авторский театр на основе документальной истории травли и уничтожения великого поэта
```

```
Осипа Мандельштама исследует тему государственного террора, его механизмов и средств, 
  главные из которых: подмена нравственных ценностей идеологическими догмами, лишение 
  человека свободы мысли и совести, разрушение личности путём моральных и физических 
  пыток, уничтожение духовной жизни, как таковой, с целью формирования человеческого 
  общества, как абсолютно послушной государству \"народной массы\", пригодной к 
  расходованию в любых целях и любых количествах по произволу государства.</p><p>В
  спектакле о времени тотального страха свидетельствует вдова поэта Надежда Мандельштам в 
  попытке призвать себя и всех к покаянию за вольное и невольное соучастие в 
  преступлениях государства против человека и человечности.</p><p>Авторы спектакля, 
  который является первой частью триптиха \"Мы живём, под собою не чуя страны...\", 
  обнаруживают черты \"века-волкодава\" в сегодняшнем дне, его тяжкое наследство в себе 
  самих и вслед за Надеждой Мандельштам утверждают: пытаясь идти в будущее, не осознав 
  своего прошлого, мы обречены на возврат к тому обществу, в котором МАНДЕЛЬШТАМА 
  НЕТ.</p><p>Премьера спектакля состоялась 28 декабря 2008 года</p><p>Постановка 
  спектакля осуществлена при поддержке Комитета по культуре Санкт-Петербурга и Малого 
  драматического театра - Театра Европы</p>"
},
"Id":2280,
"Title":"Мандельштама нет",
```

```
"Announcement":null,
  "AgeGroup":16,
  "CategoryId":6,
  "SubCategoryId":14,
  "PosterId":"YO7NkaT7bEBuUSnnR-nshQ",
  "PosterIds":[
      "YO7NkaT7bEBuUSnnR-nshQ"
  ],
  "IsPushkinsCard":false,
  "Integrations":[],
  "Restrictions":[]
  }
   ]
}
```
Категории и подкатегории можно получить добавив к параметру \$expand поля Category, SubCategory.

Ближайшее актуальное событие можно получить добавив к параметру \$expand поле NearestEvent.

#### <span id="page-16-0"></span>**Одно мероприятие**

Пример запроса:

```
https://api.smart-bilet.ru/adm/api/Actions(2280)?$expand=Description
```

```
{
"odata.metadata":"https://api.smart-bilet.ru/adm/api/$metadata#Actions/@Element",
  "Description":{
     "Value":"<p>\"МЫ ЖИВЁМ, ПОД СОБОЮ НЕ ЧУЯ СТРАНЫ...\"</p><p>Триптих</p><p>Спектакль 
     первый.</p><p>\"МАНДЕЛЬШТАМА НЕТ\"</p><p>По воспоминаниям Надежды 
    Мандельштам</p><p>Сценическая композиция и постановка Олега ДМИТРИЕВА</p><p>Играет
    Галина Филимонова (актриса МДТ - Театра Европы)</p><p>В спектакле \"Мандельштама нет\" 
    Авторский театр на основе документальной истории травли и уничтожения великого поэта 
    Осипа Мандельштама исследует тему государственного террора, его механизмов и средств, 
     главные из которых: подмена нравственных ценностей идеологическими догмами, лишение 
    человека свободы мысли и совести, разрушение личности путём моральных и физических 
    пыток, уничтожение духовной жизни, как таковой, с целью формирования человеческого 
    общества, как абсолютно послушной государству \"народной массы\", пригодной к 
     расходованию в любых целях и любых количествах по произволу государства.</p><p>В
     спектакле о времени тотального страха свидетельствует вдова поэта Надежда Мандельштам в
```

```
попытке призвать себя и всех к покаянию за вольное и невольное соучастие в 
  преступлениях государства против человека и человечности.</p><p>Авторы спектакля,
  который является первой частью триптиха \"Мы живём, под собою не чуя страны...\", 
  обнаруживают черты \"века-волкодава\" в сегодняшнем дне, его тяжкое наследство в себе 
  самих и вслед за Надеждой Мандельштам утверждают: пытаясь идти в будущее, не осознав 
  своего прошлого, мы обречены на возврат к тому обществу, в котором МАНДЕЛЬШТАМА 
  НЕТ.</p><p>Премьера спектакля состоялась 28 декабря 2008 года</p><p>Постановка 
  спектакля осуществлена при поддержке Комитета по культуре Санкт-Петербурга и Малого 
  драматического театра - Театра Европы</p>"
},
"Id":2280,
"Title":"Мандельштама нет",
"Announcement":null,
"AgeGroup":16,
"CategoryId":6,
"SubCategoryId":14,
"PosterId":"YO7NkaT7bEBuUSnnR-nshQ",
"PosterIds":[
   "YO7NkaT7bEBuUSnnR-nshQ"
],
"IsPushkinsCard":true,
"Integrations":[
    {
      "Name":"ProCulture",
      "ExternalId":"123"
   }
],
"Restrictions":[]
```
#### <span id="page-17-0"></span>**Площадки**

}

#### <span id="page-17-1"></span>**Список площадок**

Для получения списка площадок, необходимо выполнить GET-запрос в метод Venues.

Пример запроса:

```
https://api.smart-bilet.ru/adm/api/Venues
```

```
{
  "odata.metadata":"https://api.smart-bilet.ru/adm/api/$metadata#Venues",
  "value":[
    {
     "Id":12,
     "Title":"Клуб \"А2\"",
     "Address":"Санкт-Петербург",
     "TownId":1,
     "PosterId":null,
     "Latitude":null,
     "Longitude":null 
    },
    {
     "Id":13,
     "Title":"ЦПКиО им. C.М. Кирова",
     "Address":"Санкт-Петербург",
     "TownId":1,
     "PosterId":null,
```

```
"Latitude":null,
      "Longitude":null 
    }
  ]
}
```
#### <span id="page-18-0"></span>**Одна площадка**

Пример запроса:

```
https://api.smart-bilet.ru/adm/api/Venues(12)?$expand=Description
```
Пример ответа:

```
{
 "odata.metadata":"https://api.smart-bilet.ru/adm/api/$metadata#Venues/@Element",
 "Description":{
    "Value":"<p style=\"text-align: justify;\">Возрожденный клуб «А2»: новое здание, новые 
    площадки, новая музыка!</p>\r\n<p style=\"text-align: justify;\">В сентябре 2012 года 
    произошло громкое событие в клубной жизни Северной столицы. После двухлетнего бездействия 
    клуб <strong>А2</strong> снова открылся! На этот раз в здании бывшего Завода 
   Полиграфических Машин расположились сразу две концертные площадки «А2»: большой «Мир», 
    рассчитанный на 5 000 человек, и «Спутник», куда смогут вместиться 1 500 зрителей. И это 
    не считая баров, ресторанов и новых, еще только готовящихся к открытию 
    площадок.</p>\r\n<p style=\"text-align: justify;\">Организаторы обещают нам лучший звук в 
    городе, недорогие цены и музыкальный репертуар для тех, у кого действительно есть 
   музыкальный вкус!</p>"
 },
 "Id":12,
 "Title":"Клуб \"А2\"",
 "Address":"Санкт-Петербург",
 "TownId":1,
 "PosterId":null,
 "Latitude":null,
 "Longitude":null
}
```
#### <span id="page-18-1"></span>**Залы**

#### <span id="page-18-2"></span>**Список залов**

Для получения списка залов, необходимо выполнить GET-запрос в метод Venues, с указанием идентификатора площадки, по которой требуется получить список залов.

```
https://api.smart-bilet.ru/adm/api/Venues(12)/Halls
```

```
{
  "odata.metadata":"https://api.smart-bilet.ru/adm/api/$metadata#VenueHalls",
  "value":[
    {
     "Id":2,
```

```
"Title":"Главный зал" 
    },
    {
     "Id":4,
     "Title":" Главный зал. Только входные
    }
  ]
}
```
### <span id="page-19-0"></span>**Сектора**

#### <span id="page-19-1"></span>**Список секторов**

Для получения списка секторов, необходимо выполнить GET-запрос в метод VenueHalls, с указанием идентификатора зала, по которому необходимо получить список секторов.

https://api.smart-bilet.ru/adm/api/VenueHalls(2)/Sectors

Пример ответа:

```
{
  "odata.metadata":"https://api.smart-bilet.ru/adm/api/$metadata#Sectors",
  "value":[
    {
     "Id":1,
     "Type":1,
     "SvgFileId":"",
     "Name":"Сектор A" 
    },{
     "Id":2,
     "Type":1,
     "SvgFileId":"",
     "Name":"Сектор B" 
    },{
      "Id":3,
     "Type":1,
     "SvgFileId":"",
     "Name":"Сектор C" 
    },{
     "Id":4,
     "Type":1,
     "SvgFileId":"",
     "Name":"Сектор D" 
    },
    {
     "Id":5,
     "Type":1,
     "SvgFileId":"",
     "Name":"Сектор E" 
    }
  ]
}
```
**Идентификаторы секторов уникальны в пределах зала.** 

### <span id="page-20-0"></span>**Места**

#### <span id="page-20-1"></span>**Список мест**

Для получения списка мест, необходимо выполнить GET-запрос в метод VenueHalls, с указанием идентификатора зала, по которому необходимо получить список мест, а также идентификатор сектора.

https://api.smart-bilet.ru/adm/api/VenueHalls(2)/Places?sectorId=1

```
{
   "odata.metadata":" https://api.smart-bilet.ru/adm/api/$metadata#Places",
   "value": [
     {
      "Id": 1,
       "SectorId": 1,
 "Loge": null,
 "Row": "1",
 "Seat": "1",
       "X": 225.259,
       "Y": 158.731
     },
     {
       "Id": 2,
       "SectorId": 1,
       "Loge": null,
 "Row": "1",
 "Seat": "2",
       "X": 225.259,
       "Y": 185.964
    },
     {
       "Id": 3,
       "SectorId": 1,
       "Loge": null,
       "Row": "1",
       "Seat": "3",
       "X": 225.259,
       "Y": 213.196
     },
     {
       "Id": 4,
       "SectorId": 1,
 "Loge": null,
 "Row": "1",
 "Seat": "4",
       "X": 225.259,
       "Y": 240.429
     },
     {
       "Id": 5,
       "SectorId": 1,
       "Loge": null,
 "Row": "1",
 "Seat": "5",
       "X": 225.259,
       "Y": 267.661
```

```
 },
     {
       "Id": 6,
       "SectorId": 1,
       "Loge": null,
 "Row": "1",
 "Seat": "6",
       "X": 225.259,
       "Y": 294.894
     } 
   ]
}
```
**Идентификаторы мест уникальны в пределах зала.** 

### <span id="page-21-0"></span>**Поставщики билетов**

#### <span id="page-21-1"></span>**Список поставщиков билетов**

Для получения списка поставщиков билетов, необходимо выполнить GET-запрос в метод Providers.

Пример запроса:

https://api.smart-bilet.ru/adm/api/Providers

Пример ответа:

```
{
  "odata.metadata":" https://api.smart-bilet.ru/adm/api/$metadata#Providers",
  "value":[
     {
        "Id":27,
        "Title":"Культпросвет",
        "INN":"7838448636",
        "OfficialName":"ООО Культпросвет",
        "OfficialAdress":""
     },
     {
        "Id":28,
        "Title":"Лайв! Промоушен",
        "INN":"7805414335",
        "OfficialName":"ООО ЛАЙВ! Промоушен",
        "OfficialAdress":""
     }
  ]
}
```
### <span id="page-21-2"></span>**События**

#### <span id="page-21-3"></span>**Список событий**

Для получения списка событий, необходимо выполнить GET-запрос в метод Events. Список выдаваемых событий ограничен по длине – в ответе всегда не более 50 событий, даже если в параметре \$top указать большее значение.

В событиях также отображается в процентах величина возврата цены билета события **на момент запроса** - ReturnTicketPart. То есть если до события осталось более 10 дней, поле может содержать значение 100, если 1 день – 0. У большинства событий поле всегда имеет значение 100, что значит, что поставщик билетов не включил возможность частичного возврата. Это поле напрямую влияет на цену билетов при [отмене заказа](#page-38-0) или [возврате билета](#page-38-1).

Пример запроса:

https://api.smart-bilet.ru/adm/api/Events

```
{
  "odata.metadata":" https://api.smart-bilet.ru/adm/api/$metadata#Events",
  "value":[
     {
        "Id":11653,
        "Date":"2014-07-31T19:00:00",
        "Duration":80,
        "VenueId":362,
        "VenueHallId":354,
        "ActionId":2280,
        "ProviderId":27,
        "MainTariffId":40,
        "TicketCount":100,
        "TicketType":1,
        "MinPrice":"500.00",
        "MaxPrice":"500.00",
        "SellOpened":true,
        "SvgFileId":null,
        "AllowEtickets":false,
        "AllowTickets":true, 
        "MinCartPrice":"0.00",
        "MaxCartPrice":"500.00",
        "MinCartTickets":"0",
        "MaxCartTickets ":"10",
        "ReturnTicketPart":"100",
        "Integrations":[
            {
              "Name":"ProCulture",
              "ExternalId":"123"
            }
        ],
        "Restrictions":[]
     },
     {
        "Id":11654,
        "Date":"2014-07-31T19:00:00",
        "Duration":120,
        "VenueId":269,
        "VenueHallId":261,
        "ActionId":243,
        "ProviderId":27,
        "MainTariffId":40,
        "TicketCount":66,
        "TicketType":1,
        "MinPrice":"1000.00",
        "MaxPrice":"1000.00",
        "SellOpened":true,
        "SvgFileId":"4-IIdvT6smFuYNhgENOKpQ",
        "AllowEtickets":false,
        "AllowTickets":true,
```

```
"MinCartPrice":"0.00",
        "MaxCartPrice":"500.00",
        "MinCartTickets":"0",
        "MaxCartTickets ":"10", 
        "ReturnTicketPart":"100",
        "Integrations":[
             {
               "Name":"ProCulture",
               "ExternalId":"123"
             }
        ],
        "Restrictions":[]
     }
  ]
}
```
Список событий возможно получить и из других мест. При этом, будет выведен список событий, отфильтрованный по соответствующему параметру.

Из города:

https://api.smart-bilet.ru/adm/api/Towns(1)/Events

Из площадки:

```
https://api.smart-bilet.ru/adm/api/Venues(269)/Events
```
Из зала площадки:

```
https://api.smart-bilet.ru/adm/api/VenueHalls(261)/Events
```
Из категории мероприятий:

```
https://api.smart-bilet.ru/adm/api/Categories(6)/Events
```
Из мероприятия:

https://api.smart-bilet.ru/adm/api/Actions(243)/Events

#### <span id="page-23-0"></span>**Одно событие**

При получение события по его идентификатору, возможно указание в параметре \$expand свойства Sectors (при выгрузке списка событий, указание этого параметра ни к чему не приведет).

Пример запроса:

```
https://api.smart-bilet.ru/adm/api/Events(11654)?$expand=Sectors
```

```
{
 "odata.metadata":"https://api.smart-bilet.ru/adm/api/$metadata#Events/@Element",
 "Sectors":[
```

```
{
     "Id":1,
     "Type":2,
     "SvgFileId":null,
     "Name":"входной",
     "Count":100,
     "MinPrice":"500.00",
     "MaxPrice":"500.00"
    }
 ],
 "Id":11653,
 "Date":"2014-07-31T19:00:00",
 "Duration":80,
 "VenueId":362,
 "ActionId":2280,
 "ProviderId":27,
 "TicketCount":100,
 "TicketType":1,
 "MinPrice":"500.00",
 "MaxPrice":"500.00",
 "SellOpened":true,
 "SvgFileId":null,
 "AllowEtickets":false,
 "AllowTickets":true,
 "MinCartPrice":"0.00",
 "MaxCartPrice":"500.00",
 "MinCartTickets":"0",
 "MaxCartTickets ":"10",
 "ReturnTicketPart":"100",
 "Integrations":[],
 "Restrictions":[]
}
```
Также, возможно раскрытие описания мероприятия и площадки

```
https://api.smart-bilet.ru/adm/api/Events(11654)?$expand=Action/Description,
Venue/Description
```
#### <span id="page-24-0"></span>**Свободные билеты**

Список свободных билетов с местами на событие можно получить следующим образом

```
https://api.smart-bilet.ru/adm/api/Events(11654)/FreeTickets
```

```
{
 "odata.metadata":"https://api.smart-bilet.ru/adm/api/$metadata#Tickets",
 "value":[
    {
     "Tariffs":[
      {
        "Id":81,
        "Name":"БазовыйБКЗ",
        "Price":"1000.00",
        "ServicePrice":"0"
      }
     ],
     "Id":1463026,
```

```
"Price":"1000.00",
     "ServicePrice":"0.00",
     "SectorId":1,
     "Sector":"Партер",
     "PlaceId":934,
     "Loge":null,
     "Row":"14",
     "Seat":"16"
    },
    {
     "Tariffs":[
       {
        "Id":81,
        "Name":"БазовыйБКЗ",
        "Price":"1000.00",
        "ServicePrice":"0"
      }
     ],
     "Id":1463027,
     "Price":"1000.00",
     "ServicePrice":"0.00",
     "SectorId":1,
     "Sector":"Партер",
     "PlaceId":935,
     "Loge":null,
     "Row":"14",
     "Seat":"17"
    }
 ]
}
```
Список свободных входных билетов можно получить следующим образом

```
https://api.smart-bilet.ru/adm/api/Events(11653)/FreeAdmissions
```
Пример ответа

```
{
 "odata.metadata":"https://api.smart-bilet.ru/adm/api/$metadata#AdmissionTickets",
 "value":[
  {
  "Tariffs":[
    {
     "Id":459,
     "Name":"Базовый",
     "Price":"500.00",
     "ServicePrice":"0"
   }
  ],
  "SectorId":1,
  "Name":"входной",
  "Count":100,
  "Price":"500.00"
  }
 ]
}
```
#### <span id="page-25-0"></span>**Промоакции**

Список доступных промоакций можно получить следующим образом

https://api.smart-bilet.ru/adm/api/Events(11654)/PromoActions

#### Пример ответа

```
{
   "odata.metadata": "https://api.smart-
bilet.ru/adm/api/$metadata#Collection(Ekassir.TicketSystem.Web.API.Models.PromoAction)",
   "value": [
     {
       "PromoId": 1,
       "Description": "PromoAction By price from 20 to 1000",
       "EndTime": "2016-03-31T00:00:00",
       "EndTimeOfDay": null,
       "Name": "ByPrice",
       "Permanent": false,
       "Rules": [
         {
            "Discount": "15.00",
            "DiscountType": "Percent",
            "From": "20.00",
            "Round": false,
            "RuleType": "ByTicketsPrice",
            "To": "1000.00"
         }
       ],
       "StartTime": "2016-02-18T00:00:00",
       "StartTimeOfDay": null,
       "WeekDays": "None",
       "WholeDay": true
     }
   ]
}
```
#### <span id="page-26-0"></span>**Корзина пользователя**

#### <span id="page-26-1"></span>**Создание сессии пользователя**

Для создания сессии пользователя необходимо выполнить POST-запрос с пустым телом запроса:

```
https://api.smart-bilet.ru/adm/api/Users/CreateSession
```
#### Пример ответа

```
{
 "odata.metadata":"https://api.smart-bilet.ru/adm/api/$metadata#Users/@Element",
 "Session":"c88ed9b37caf4e259f993a95ed0e7f0f"
}
```
Далее, для примеров, при обращении к корзине будет использована эта сессия пользователя.

#### <span id="page-26-2"></span>**Поместить билет с местом в корзину**

Для того чтобы поместить билет в корзину пользователя, необходимо выполнить POST-запрос с данными о Id события, Id билета и Id тарифа:

https://api.smart-bilet.ru/adm/api/Cart('c88ed9b37caf4e259f993a95ed0e7f0f')/PutTicket

POST-data: { EventId: 11654, TicketId: 1463026, TariffId: 81 }

Пример ответа

```
{
 "odata.metadata":"https://api.smart-bilet.ru/adm/api/$metadata#Tickets/@Element",
 "Id":1463026,
 "Price":"1000.00",
 "ServicePrice":"0.00",
 "SectorId":1,
 "Sector":"Партер",
 "PlaceId":934,
 "Loge":null,
 "Row":"14",
 "Seat":"16",
 "PromoActionId":null
}
```
#### <span id="page-27-0"></span>**Поместить входной билет в корзину**

Для того чтобы поместить билет в корзину пользователя, необходимо выполнить POST-запрос с данными о Id события, Id сектора, Id тарифа, цене билета, кол-ве добавляемых входных билетах:

https://api.smart-bilet.ru/adm/api/Cart('c88ed9b37caf4e259f993a95ed0e7f0f')/PutAdmTicket

```
POST-data:
{ EventId: 11653, SectorId: 1, TariffId: 459, Price: "500.00", Count: 2 }
```

```
{
  "odata.metadata":"https://api.smart-bilet.ru/adm/api/$metadata#Tickets",
  "value":[
     {
      "Id":1463107,
      "Price":"500.00",
      "ServicePrice":"0.00",
      "SectorId":1,
      "Sector":"входной",
      "PlaceId":null,
      "Loge":null,
      "Row":null,
      "Seat":null,
      "PromoActionId":null
     },
     {
      "Id":1463108,
      "Price":"500.00",
      "ServicePrice":"0.00",
      "SectorId":1,
      "Sector":"входной",
      "PlaceId":null,
      "Loge":null,
      "Row":null,
      "Seat":null,
```

```
"PromoActionId":null
     }
  ]
}
```
#### <span id="page-28-0"></span>**Удалить билет из корзины**

Для того чтобы удалить билет из корзины пользователя (с местом или входной), необходимо выполнить POSTзапрос с данными о Id билета:

```
https://api.smart-bilet.ru/adm/api/Cart('c88ed9b37caf4e259f993a95ed0e7f0f')/DeleteTicket
```

```
POST-data:
{ TicketId: 1463026 }
```
#### Пример ответа

```
{
 "odata.metadata":"https://api.smart-bilet.ru/adm/api/$metadata#Tickets/@Element",
 "Id":1463026,
 "Price":"1000.00",
 "ServicePrice":"0.00",
 "SectorId":1,
 "Sector":"Партер",
 "PlaceId":934,
 "Loge":null,
 "Row":"14",
 "Seat":"16",
 "PromoActionId":null
}
```
#### <span id="page-28-1"></span>**Удалить входной билет из корзины**

Для того чтобы удалить входные билеты из корзины пользователя, необходимо выполнить POST-запрос с данными о Id события, Id сектора, Id тарифа, цене билета, кол-ве удаляемых входных билетах:

```
https://api.smart-bilet.ru/adm/api/Cart('c88ed9b37caf4e259f993a95ed0e7f0f')/DeleteAdmTicket
POST-data:
{ EventId: 11653, SectorId: 1, TariffId: 459, Price: "500.00", Count: 2 }
```

```
{
  "odata.metadata":"https://api.smart-bilet.ru/adm/api/$metadata#Tickets",
  "value":[
     {
      "Id":1463107,
      "Price":"500.00",
      "ServicePrice":"0.00",
      "SectorId":1,
      "Sector":"входной",
      "PlaceId":null,
      "Loge":null,
      "Row":null,
```

```
"Seat":null,
      "PromoActionId":null
     },
     {
      "Id":1463108,
      "Price":"500.00",
      "ServicePrice":"0.00",
      "SectorId":1,
      "Sector":"входной",
      "PlaceId":null,
      "Loge":null,
      "Row":null,
      "Seat":null,
      "PromoActionId":null
     }
  ]
}
```
#### <span id="page-29-0"></span>**Применить промоакцию к корзине**

Для того чтобы применить промоакцию к корзине пользователя, необходимо выполнить POST-запрос с данными о Id промоакции или промокоде:

https://api.smart-bilet.ru/adm/api/Cart('c88ed9b37caf4e259f993a95ed0e7f0f')/ApplyPromoAction

```
POST-data: 
{ PromoAction: { PromoCode: "DiscountPlease" } }
или: 
{ PromoAction: { PromoActionId: "11", PromoActionRuleId: "44" } }
```
Пример ответа

],

```
{
   "odata.metadata": " https://api.smart-bilet.ru/adm/api/$metadata#Cart/@Element",
   "Tickets": [
     {
       "Id": 3362161,
       "Price": "370.00",
       "ServicePrice": "0.00",
       "SectorId": 7,
       "Sector": "Ярус 4",
       "PlaceId": 884,
 "Loge": "3",
 "Row": "1",
       "Seat": "2",
       "Tariffs": [
         {
           "Id": 668,
           "Name": "Базовый",
           "Sort": 0,
           "Price": "400.00",
           "ServicePrice": "0.00"
         }
 ],
 "OrderedTariffId": 668,
 "Barcode": "",
       "EventId": 33398,
       "PromoActionId":"11"
     }
```

```
 "UserSession": "c88ed9b37caf4e259f993a95ed0e7f0f",
   "Ttl": 844,
  "Count": 1,
 "Sum": "370.00",
 "OriginalSum": "400.00",
   "AppliedPromoAction": true,
   "PromoActionId": "11"
}
```
#### <span id="page-30-0"></span>**Удалить промоакцию из корзины**

Для того чтобы удалить промоакцию, необходимо выполнить POST- запрос с пустым телом запроса:

https://api.smart-bilet.ru/adm/api/Cart('c88ed9b37caf4e259f993a95ed0e7f0f')/DeletePromoAction

Пример ответа

```
{
   "odata.metadata": " https://api.smart-bilet.ru/adm/api/$metadata#Cart/@Element",
   "Tickets": [
     {
       "Id": 3362161,
       "Price": "370.00",
       "ServicePrice": "0.00",
       "SectorId": 7,
       "Sector": "Ярус 4",
       "PlaceId": 884,
       "Loge": "3",
       "Row": "1",
       "Seat": "2",
       "Tariffs": [
          {
            "Id": 668,
            "Name": "Базовый",
            "Sort": 0,
            "Price": "400.00",
            "ServicePrice": "0.00"
         }
       ],
       "OrderedTariffId": 668,
       "Barcode": "",
       "EventId": 33398,
       "PromoActionId":null
     }
   ],
   "UserSession": "c88ed9b37caf4e259f993a95ed0e7f0f",
   "Ttl": 844,
   "Count": 1,
   "Sum": "400.00",
   "OriginalSum": null,
   "AppliedPromoAction": false,
   "PromoActionId": null
}
```
#### <span id="page-30-1"></span>**Просмотр корзины**

<span id="page-30-2"></span>Для просмотра корзины пользователя необходимо выполнить GET-запрос:

https://api.smart-bilet.ru/adm/api/Cart('c88ed9b37caf4e259f993a95ed0e7f0f')?\$expand=Tickets

Для просмотра корзины пользователя с расширенной информацией о промоакциях необходимо выполнить GET-запрос:

```
https://api.smart-bilet.ru/adm/api/
Cart('c88ed9b37caf4e259f993a95ed0e7f0f')?$expand=Tickets/PromoAction
```

```
Пример ответа
```

```
{
 "odata.metadata":"https://api.smart-bilet.ru/adm/api/$metadata#Cart/@Element",
 "Tickets":[
    {
     "Id":1463026,
     "Price":"1000.00",
     "ServicePrice":"0.00",
     "SectorId":1,
     "Sector":"Партер",
     "PlaceId":934,
     "Loge":null,
     "Row":"14",
     "Seat":"16",
      "Tariffs": [
         {
            "Id": 668,
            "Name": "Базовый",
\blacksquare \blacksquare Sort": 0,
 "Price": "400.00",
            "ServicePrice": "0.00"
         }
       ],
     "OrderedTariffId":81,
     "EventId":11654,
     "PromoActionId": null 
    },
    {
     "Id":1463111,
     "Price":"500.00",
     "ServicePrice":"0.00",
     "SectorId":1,
     "Sector":"входной",
     "PlaceId":null,
     "Loge":null,
     "Row":null,
     "Seat":null, 
      "Tariffs": [
         {
           "Id": 668,
            "Name": "Базовый",
            "Sort": 0,
            "Price": "400.00",
            "ServicePrice": "0.00"
         }
      \overline{1},
     "OrderedTariffId":459,
     "EventId":11653 ,
     "PromoActionId": null 
    },
    {
     "Id":1463112,
     "Price":"500.00",
```

```
"ServicePrice":"0.00",
          "SectorId":1,
          "Sector":"входной",
          "PlaceId":null,
          "Loge":null,
          "Row":null,
          "Seat":null, 
          "Tariffs": [
                {
                    "Id": 668,
                    "Name": "Базовый",
\blacksquare \blacksquare \blacks "Price": "400.00",
                    "ServicePrice": "0.00"
                }
            ],
          "OrderedTariffId":459,
          "EventId":11653 ,
          "PromoActionId": null 
       }
  ],
  "UserSession":"c88ed9b37caf4e259f993a95ed0e7f0f",
  "Ttl":250,
  "Count":3,
  "Sum":"2000.00",
  "OriginalSum":null,
  "AppliedPromoAction": false,
  "PromoActionId": null
}
```
#### <span id="page-32-0"></span>**Доступные способы доставки**

При наличии билетов в корзине, можно получить доступные способы доставки билетов. Способ доставки используется при [создании брони.](#page-33-2) Для получения доступных способов доставки, необходимо отправить POST запрос с указанием sessionId в метод api: Cart('sessionId')/GetDeliveryTypes.

```
https://api.smart-bilet.ru/adm/api/Cart('c88ed9b37caf4e259f993a95ed0e7f0f')/GetDeliveryTypes
```

```
Пример ответа
```

```
{
 "odata.metadata":"https://api.smart-bilet.ru/adm/api$metadata#EnumValues",
 "value":[
    {
     "Id":1,
     "Title":"Получение в кассе",
     "Description":"Билеты можно будет получить в кассе или терминале" 
    },
    {
     "Id":2, 
     "Title":"Электронные билеты",
     "Description":"Билеты будут доступны сразу после оплаты. Доставка или печать на бланках 
     не требуется." 
    },
    {
     "Id":3, 
     "Title":"Доставка курьером",
     "Description":"Билеты будут доставлены курьером." 
    }
   ]
```
#### <span id="page-33-0"></span>**Доступные способы оплаты**

При наличии билетов в корзине, а также при известном способе доставки, можно получить доступные способы оплаты билетов. Способ оплаты (так же, как и [способ доставки\)](#page-30-2) используется при [создании брони.](#page-33-2) Для получения доступных способов оплаты, необходимо отправить POST запрос с указанием sessionId и deliveryType в метод api: Cart('sessionId')/GetPaymentTypes.

```
https://api.smart-bilet.ru/adm/api/Cart('c88ed9b37caf4e259f993a95ed0e7f0f')/
GetPaymentTypes?deliveryType=1
```
#### Пример ответа

```
{
 "odata.metadata":"https://api.smart-bilet.ru/adm/api$metadata#EnumValues",
 "value":[
    {
     "Id":1,
     "Title":"Наличными",
     "Description":"Наличными в кассе, либо курьеру при выборе способа доставки - \"Доставка 
     курьером\"" 
    },
    {
     "Id":2, 
     "Title":"Банковской картой",
     "Description":"Банковской картой на сайте продаж через выбранный эквайринг"
    },
    {
     "Id":3, 
     "Title":"Электронными деньгами",
     "Description":"Электронными деньгами на сайте продаж"
    }
   ]
}
```
#### <span id="page-33-1"></span>**Брони пользователя**

#### <span id="page-33-2"></span>**Создание брони из билетов в корзине**

Для создания брони из билетов в корзине, необходимо передать в API данные о пользователе, и о доставке (если таковая имело место быть). Отправляемый в API объект состоит из 2-х полей:

{ Order: { … }, Delivery: { … } }

Свойство Order – это данные о заказе и заказчике, свойство Delivery – это данные о доставке. Если доставки нет, то передавать свойство Delivery не нужно, и запрос будет содержать только объект { Order:  $\{$  ... } }.

Объект Order имеет следующие поля:

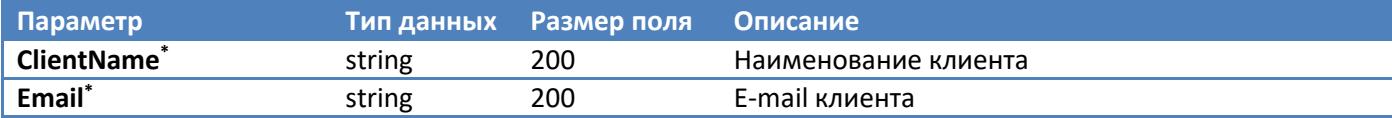

}

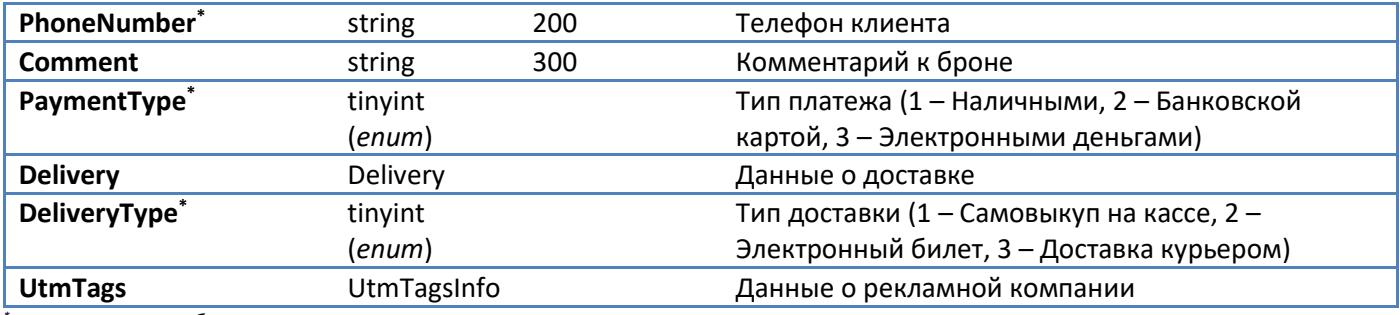

*\* - отмечены поля, обязательные к заполнению*

#### Объект Delivery имеет следующие поля:

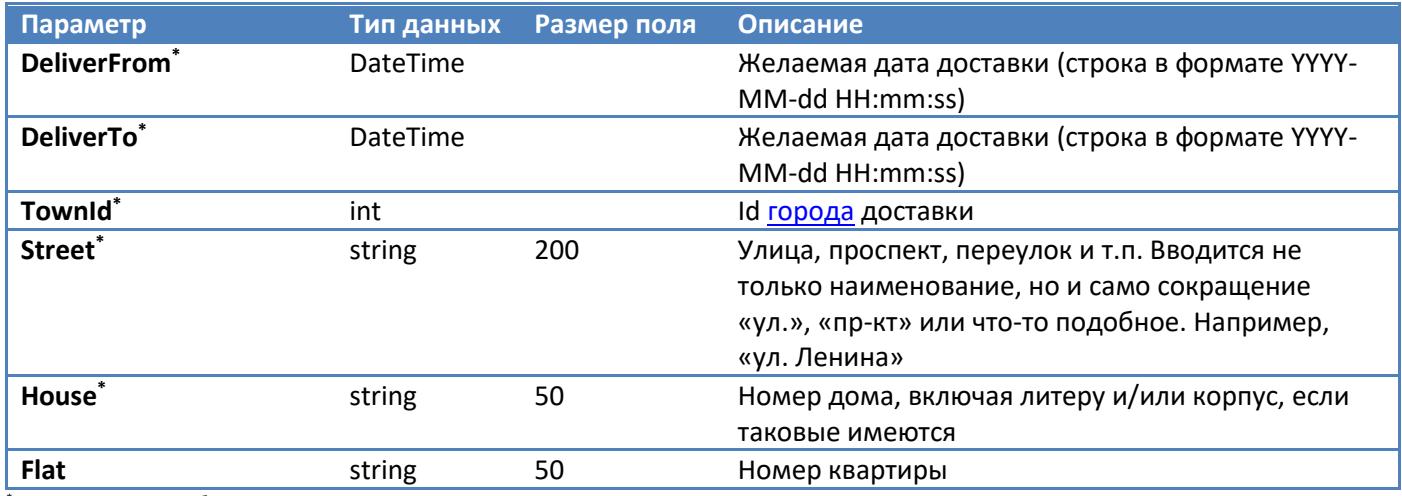

*\* - отмечены поля, обязательные к заполнению*

#### Объект UtmTagsInfo имеет следующие поля:

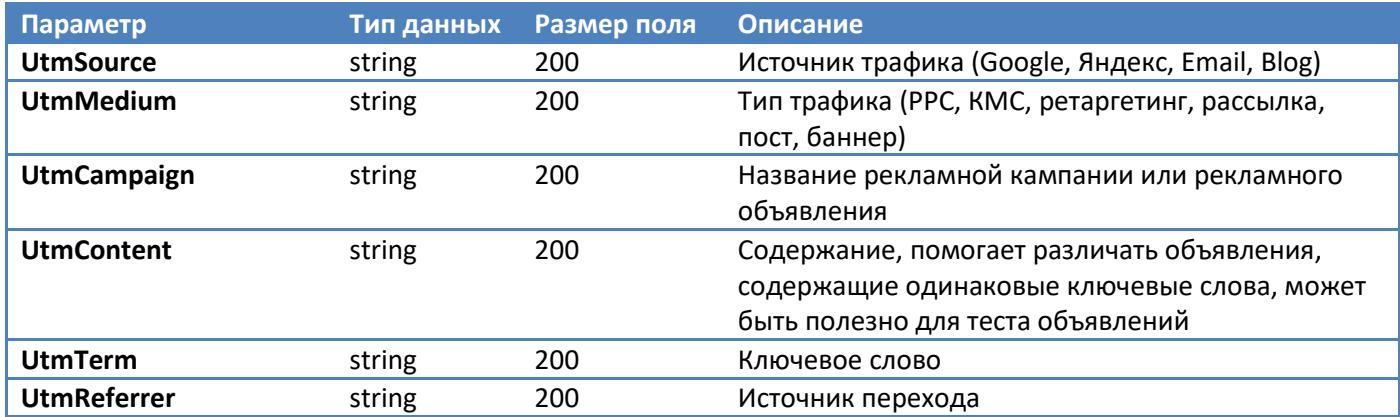

Запрос на создание брони:

https://api.smart-bilet.ru/adm/api/Cart('c88ed9b37caf4e259f993a95ed0e7f0f')/CreateOrder

POST-data:

```
{ Order : { ClientName : "Василий Пупкин", Email : "vasya@mail.ru", PhoneNumber : 
"+71234567890", PaymentType : 1, DeliveryType : 3 }, Delivery : { TownId : 1, Street : "ул. 
Пети Пупкина", House : "3", Flat : "12", DeliverFrom : "2014-07-07 16:00:00", DeliverTo : 
"2014-07-07 23:00:00"} }
```

```
{
  "odata.metadata":"https://api.smart-bilet.ru/adm/api/$metadata#Orders",
  "value":[
    {
     "Id":99880,
     "InputTimeUTC":"2014-07-07T11:32:43.62Z",
     "CancelTimeUTC":"2014-07-07T11:47:43.62Z",
     "ClientName":"Test",
     "Email":"sdsd@sdsd.ru",
     "PhoneNumber":"11111",
     "PaymentType":1,
     "DeliveryType":3,
     "TicketCount":4,
     "TicketsPrice":"2500.00",
     "ServicePrice":"0.00",
     "DeliveryPrice":"0.00",
     "FullPrice":"2500.00",
     "Comment":null,
     "State":1
    }
  ]
}
```
<span id="page-35-1"></span>Важно понимать, что при передаче не доступного [способа доставки](#page-30-2) или [оплаты,](#page-33-0) создание брони будет невозможно. Например, не поддерживается передача PaymentType = 1 (наличные) с DeliveryType = 2 (электронные билеты).

#### <span id="page-35-0"></span>**Список броней**

Для получения списка броней пользователя, необходимо отправить запрос в контроллер Orders, передав при этом userSession. Если необходимо получить только одну бронь, то в запросе необходимо передавать параметр orderId с идентификатором необходимой брони.

```
https://api.smart-bilet.ru/adm/api/Orders('c88ed9b37caf4e259f993a95ed0e7f0f')? 
$expand=Tickets
```

```
{
  "odata.metadata":"https://api.smart-bilet.ru/adm/api/$metadata#Orders",
  "value":[
    {
     "Tickets":[
        {
          "Id":1463026,
          "Price":"1000.00",
           "ReturnPrice":"0.00",
           "ServicePrice":"0.00",
           "SectorId":1,
           "Sector":"Партер",
           "PlaceId":934,
           "Loge":null,
           "Row":"14",
           "Seat":"16",
          "OrderedTariffId":81,
          "EventId":11654,
          "PromoActionId": null 
        },
        {
```

```
"Id":1463112,
     "Price":"500.00",
     "ReturnPrice":"0.00",
     "ServicePrice":"0.00",
     "SectorId":1,
     "Sector":"входной",
     "PlaceId":null,
     "Loge":null,
     "Row":null,
     "Seat":null,
     "OrderedTariffId":459
,
     "EventId":11653
,
     "PromoActionId": null 
  },{
     "Id":1463113,
     "Price":"500.00",
     "ReturnPrice":"0.00",
     "ServicePrice":"0.00",
     "SectorId":1,
     "Sector":"входной",
     "PlaceId":null,
     "Loge":null,
     "Row":null,
     "Seat":null,
     "OrderedTariffId":459
,
     "EventId":11653
,
     "PromoActionId": null 
  },{
     "Id":1463114,
     "Price":"500.00",
     "ReturnPrice":"0.00",
     "ServicePrice":"0.00",
     "SectorId":1,
     "Sector":"входной",
     "PlaceId":null,
     "Loge":null,
     "Row":null,
     "Seat":null,
     "OrderedTariffId":459
,
     "EventId":11653
,
     "PromoActionId": null 
  }
],
"Delivery":{
 "DeliverFromUTC":"2014
-07
-07T12:00:00Z",
 "DeliverToUTC":"2014
-07
-07T19:00:00Z",
 "TownId":1, "Street":"ул. Пети Пупкина",
 "House":"222",
 "Flat":"12"
},
"Id":99880,
"InputTimeUTC":"2014
-07
-07T11:32:43.62Z",
"CancelTimeUTC":"2014
-07
-07T11:47:43.62Z",
"ClientName":"Василий Пупкин",
"Email":"vasya
@mail.ru",
"PhoneNumber":"+71234567890",
"PaymentType":1,
"DeliveryType":3,
"TicketCount":4,
"TicketsPrice":"2500.00",
```

```
"ServicePrice":"0.00",
  "DeliveryPrice":"0.00",
  "FullPrice":"2500.00",
  "Comment":null,
  "State":1 
 },
 {
   "Tickets":[
  ],
  "Id":99883,
  "InputTimeUTC":"2014-07-08T05:11:48.403Z",
  "CancelTimeUTC":"2014-07-08T05:26:48.4Z",
  "ClientName":"Василий Пупкин",
  "Email":"vasya@mail.ru",
   "PhoneNumber":"+71234567890",
   "PaymentType":1,
   "DeliveryType":1,
   "TicketCount":2,
   "TicketsPrice":"1000.00",
  "ServicePrice":"0.00",
  "DeliveryPrice":"0.00",
  "FullPrice":"1000.00",
  "Comment":null,
  "State":5 
 }
]
```
Если бронь оплачена (State = 2), то в ответе будет содержаться информация о штрихкоде в каждом электронном билете (поле Barcode объекта [CartTicket](#page-46-2))

#### <span id="page-37-0"></span>**Оплата брони**

}

На сайте продаж клиент теоретически может оплатить электронные или обычные билеты. Саму логику оплаты сайт должен реализовывать самостоятельно. В api следует посылать запрос на оплату брони только после того, как клиент оплатит бронь через эквайринг.

Для оплаты брони, необходимо отправить запрос методом POST в метод api Orders('sessionId')/Pay, передав при этом userSession в качестве параметр запроса, а OrderId необходимо передавать в теле запроса.

Если необходимо, можно передать [данные платежа/](#page-48-0)платежей в массиве Payments (необязательный параметр).

```
https://api.smart-bilet.ru/adm/api/Orders('c88ed9b37caf4e259f993a95ed0e7f0f')/Pay
POST-data:
{ 
   OrderId: 99880, 
   Payments: [{
     IsPushkinsCard:true,
     Amount:"2500.00",
     PaymentNumber:"some payid",
     RRN:"some rrn",
     RspCode:1
     RspMessage:"success"
   }]
}
```

```
{
  "odata.metadata":"https://api.smart-bilet.ru/adm/api/$metadata#Orders",
  "value":[
    {
     "Delivery":{
      "DeliverFromUTC":"2014-07-07T12:00:00Z",
      "DeliverToUTC":"2014-07-07T19:00:00Z",
      "TownId":1,
      "Street":"ул. Пети Пупкина",
      "House":"222",
      "Flat":"12"
     },
     "Id":99880,
     "InputTimeUTC":"2014-07-07T11:32:43.62Z",
     "CancelTimeUTC":"2014-07-07T11:47:43.62Z",
     "ClientName":"Василий Пупкин",
     "Email":"vasya@mail.ru",
     "PhoneNumber":"+71234567890",
     "PaymentType":1,
     "DeliveryType":3,
     "TicketCount":4,
     "TicketsPrice":"2500.00",
     "ServicePrice":"0.00",
     "DeliveryPrice":"0.00",
     "FullPrice":"2500.00",
     "Comment":null,
     "State":2 
}
```
#### <span id="page-38-0"></span>**Отмена брони**

Для отмены брони, необходимо отправить запрос методом POST в метод api Orders('sessionId')/Cancel, передав при этом userSession в качестве параметр запроса, а OrderId необходимо передавать в теле запроса. Можно также указать причину отмены, в параметре Reason (поле не обязательное).

Необходимо учитывать, что при отмене автоматически пересчитывается стоимость возвращенных билетов, и она может быть не 100%. Можно выяснить это, проверив поле Event/ReturnTicketPart перед отменой брони или запросив проверку брони после её отмены.

```
https://api.smart-bilet.ru/adm/api/Orders('c88ed9b37caf4e259f993a95ed0e7f0f')/Cancel
POST-data:
{ OrderId: 99880, Reason: 'Отказ клиента' }
```
При успешной отмене в ответ придет пустое сообщение с кодом состояния 200 (OK).

После этого рекомендуется выполнит[ь проверку брони](#page-35-0).

#### <span id="page-38-1"></span>**Возврат билетов оплаченной брони**

Для возврата выборочно билетов брони, необходимо отправить запрос методом POST в метод api Orders('sessionId')/ReturnTickets, передав при этом userSession в качестве параметра запроса.

#### Тело запроса:

OrderId. При отсутствующем поле или значении 0 вернётся HTTP код NotFound. Если заказ не оплачен вернётся HTTP код BadRequest "Заказ не оплачен.".

Tickets. Массив билетов в заказе. Если не указана стоимость билета вернётся HTTP код BadRequest "Стоимость билета не указана.".

В отличие от метода отмены брони в методе возврата билетов стоимость возвращённых билетов указывается самостоятельно.

```
https://api.smart-bilet.ru/adm/api/Orders('c88ed9b37caf4e259f993a95ed0e7f0f')/ReturnTickets
POST-data:
{
     "OrderId": 99880, 
     "Tickets":[
      {
        "Id":99883,
        "Price":"1000.00",
      }
     ]
}
```
При успешной отмене в ответ придет пустое сообщение с кодом состояния 200 (OK).

После этого рекомендуется выполнит[ь проверку брони](#page-35-0).

#### <span id="page-39-0"></span>**Добавление атрибута брони/билета**

Атрибуты служат для добавления дополнительной текстовой информации о заказе – UTM-метки, внешний идентификатор, дополнительные контактные данные. В api необходимо посылать запрос на добавление атрибутов билетов только после того, как будет создана бронь. Если в объекте уже содержится атрибут с названием добавляемого атрибута, то значение данного атрибута перезапишется.

Для добавления атрибутов необходимо отправить запрос методом POST в метод api Orders('sessionId')/ AddAttributes, передав при этом userSession в качестве параметр запроса, а OrderId, Attributes необходимо передавать в теле запроса. Для добавления атрибута билета необходимо дополнительно указать TicketId.

```
https://api.smart-bilet.ru/adm/api/Orders('c88ed9b37caf4e259f993a95ed0e7f0f')/AddAttributes
POST-data для атрибутов брони:
{ OrderId: 99880, 
Attributes: [{Name:"attr1",Value:"attr1Val"}, {Name:"attr2",Value:"attr2Val"}] }
POST-data для атрибутов билета:
{ OrderId: 99880, TicketId:2424870, 
Attributes: [{Name:"attr1",Value:"attr1Val"}, {Name:"attr2",Value:"attr2Val"}] }
```
При успешном обновлении атрибутов в ответ придёт список атрибутов объекта.

```
{
   "odata.metadata": "https://localhost:44302/api/$metadata#Attributes",
   "value": [
     {
       "Id": "90712a56-df0e-4315-b593-8ec3462354ef", // игнорировать
       "Name": "attr1",
       "Value": "attr1Val"
     },
     {
       "Id": "61dba326-fcdd-4c4a-89b2-28509f1a7844",
```

```
 "Name": "attr2",
        "Value": " attr2Val"
      }
   ]
}
```
#### <span id="page-40-0"></span>**Отправка email о заказе покупателю**

Система автоматически отправляет покупателю email-сообщения о создании, оплате и отмене заказа в случае, если настроен почтовый сервер и шаблоны сообщений (настройка производится отдельно в билетной системе).

Для повторной отправки необходимо отправить запрос методом POST в метод api Orders('sessionId')/ SendEmail, передав при этом userSession в качестве параметр запроса, а OrderId, MessageType (Тип emailсообщения (1 – о создании брони, 2 – об оплате брони (с вложениями pdf), 3 – об отмене брони) необходимо передавать в теле запроса.

```
https://api.smart-bilet.ru/adm/api/Orders('c88ed9b37caf4e259f993a95ed0e7f0f')/SendEmail
POST-data для повторной отправки сообщения о создании брони:
{ OrderId: 99880, MessageType: 1 }
```
При успешном обновлении атрибутов в ответ придёт пустое сообщение с кодом состояния 200 (OK).

#### <span id="page-40-1"></span>**Получение файлов**

#### <span id="page-40-2"></span>**Получение постера**

У мероприятий и площадок есть поле PosterId, значение которого можно использовать для получение постера. Формат URI следующий: /Media/{width:int}x{height:int}/{id}, где {width}, {height} – ширина и высота постера (целое число),  $\{id\}$  – идентификатор постера.

https://api.smart-bilet.ru/adm/api/Media/200x200/YO7NkaT7bEBuUSnnR-nshQ

Вернет изображение размером 200 на 200 пикселей.

#### <span id="page-40-3"></span>**Получение svg-файлов залов и секторов**

Для получения файлов используется идентификатор svg-файла [у события](#page-43-3) [и сектора](#page-45-0) – поле SvgFileId.

https://api.smart-bilet.ru/adm/api/Media/4-IIdvT6smFuYNhgENOKpQ

#### <span id="page-40-4"></span>**Получение штрихкода**

После того, как были получены билеты из запроса [«Список броней»](#page-35-1), если бронь оплачена, то у билета будет доступен штрихкод. Штрихкод можно использовать для прохода на мероприятие, если на нем используется система контроля доступа. Для получения самого изображения штрихкода используется метод api/Media/Barcode/{barcode\_value}

https://api.smart-bilet.ru/adm/api/media/barcode/002055763496

Вернет изображение размером 300 на 100 пикселей с одномерным штрихкодом.

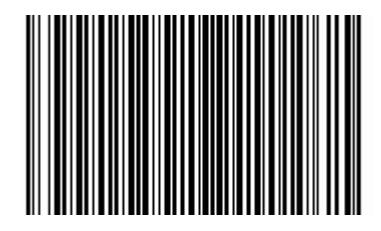

В данном запросе также можно указать следующие дополнительные параметры (передавать параметры необходимо в URI запроса)

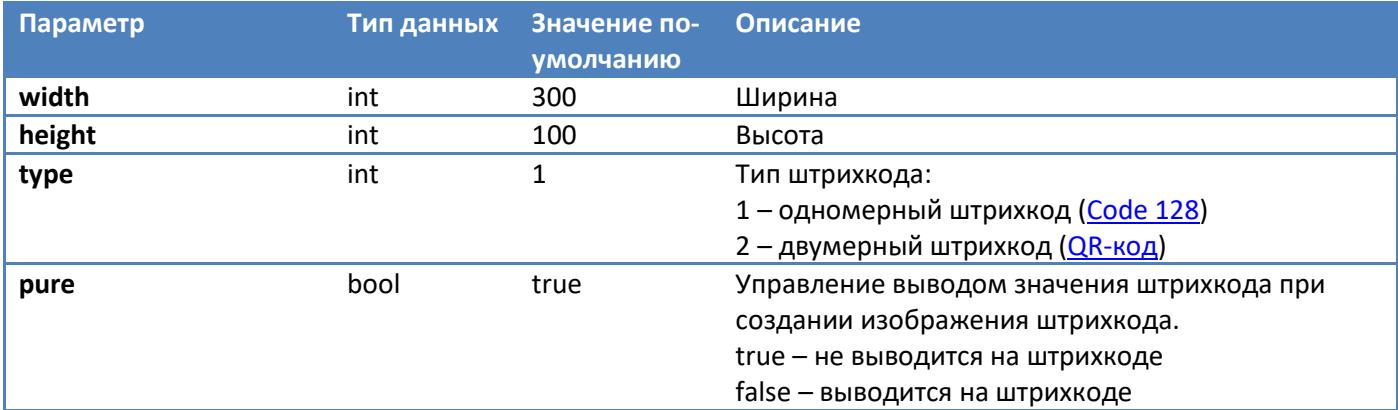

#### <span id="page-41-0"></span>**Получение PDF-файла заказа**

Если бронь оплачена и настроены шаблоны у всех билетов, у заказа будет доступна возможность загрузки единого PDF-файла, каждая страница которого соответствует отдельному билету. Штрихкоды билетов в файле можно использовать для прохода на мероприятие, если на нем используется система контроля доступа. Для получения файла используется метод api/Media/Pdf/{order\_id}

https://api.smart-bilet.ru/adm/api/media/pdf/99880

#### <span id="page-41-1"></span>**Получение PDF-файла билета**

Если бронь оплачена и настроен шаблон билета, у билета будет доступна возможность загрузки PDF-файла. Шаблон билета должен быть создан и настроен в билетной системе! Штрихкод в файле можно использовать для прохода на мероприятие, если на нем используется система контроля доступа. Для получения файла используется метод api/Media/Pdf/{order\_id}/{ticket\_id}

https://api.smart-bilet.ru/adm/api/media/pdf/99880/1463114

### <span id="page-41-2"></span>**Ошибки API**

#### <span id="page-41-3"></span>**Формат ответа**

При возникновении исключительной ситуации, сервер ответит HTTP-кодом 400 – Bad Request и в теле запроса будет содержаться объект ODataError, в котором будет содержаться код ошибки и сообщение об ошибке.

```
{
 "odata.error":{
  "code":"Цифровой код ошибки",
   "message":{
    "lang":"en-US",
    "value":"Сообщение об ошибке"
```
}

### <span id="page-42-0"></span>**Коды ошибок**

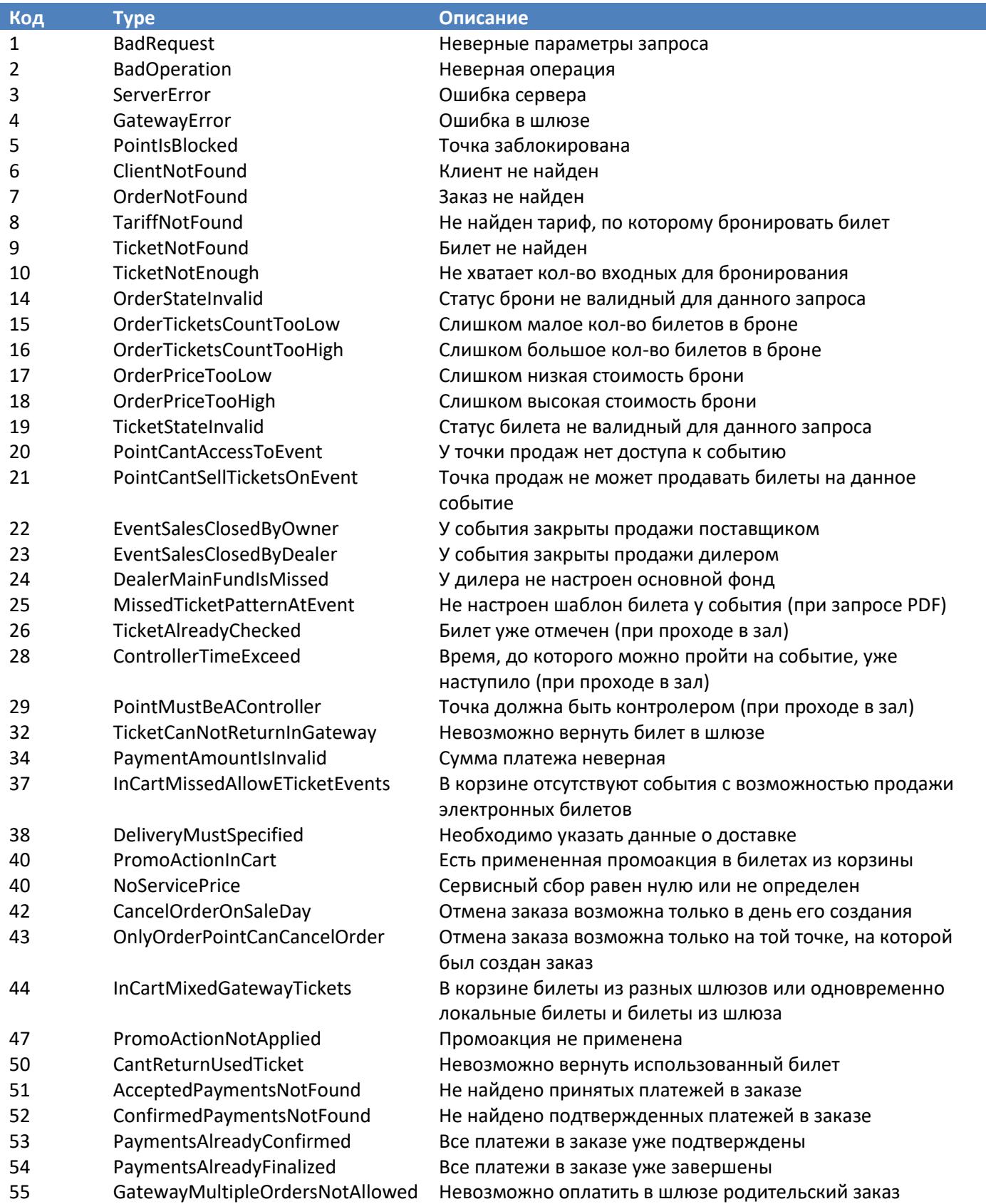

# <span id="page-43-0"></span>**Объекты API**

# <span id="page-43-1"></span>**Город (Town)**

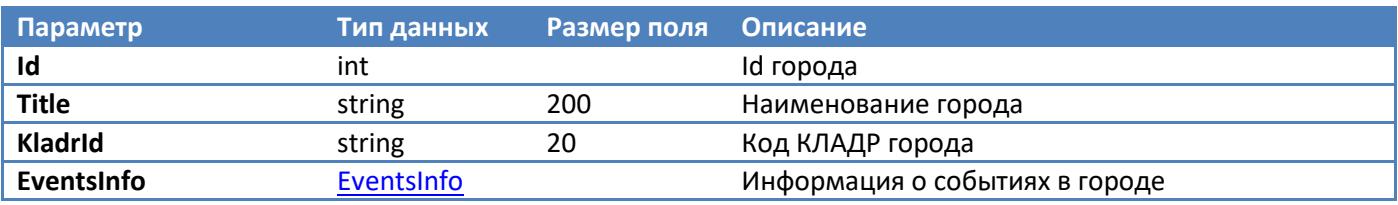

Информация о событиях по умолчанию не будет в выборке. Его можно получить через \$expand=EventsInfo Например, так: /api/Towns(1)?\$expand=EventsInfo

# <span id="page-43-2"></span>**Билетная касса (TicketOffice)**

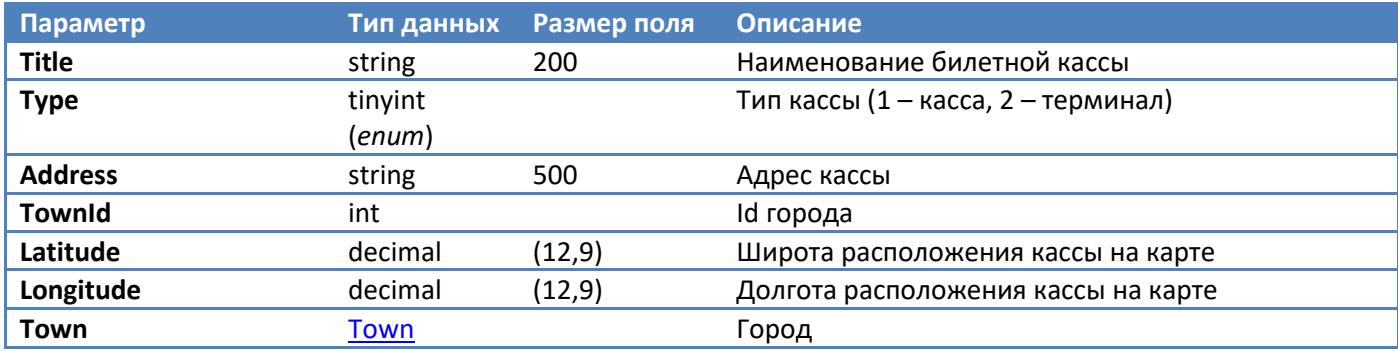

# <span id="page-43-3"></span>**Площадка (Venue)**

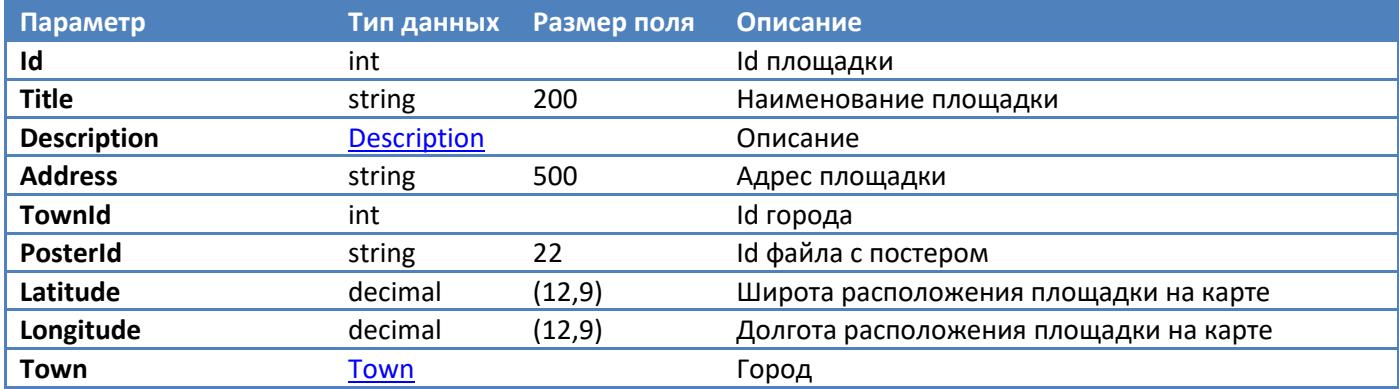

Описание площадки по умолчанию не будет в выборке. Его можно получить через \$expand=Description, при этом само описание будет в поле Description.Value. Например, так:

/api/Venues(15)?\$expand=Description

### <span id="page-43-4"></span>**Зал (VenueHall)**

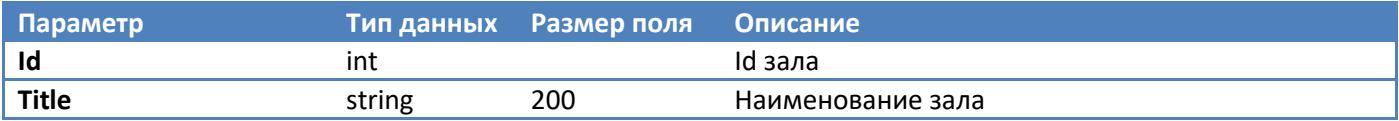

# <span id="page-43-5"></span>**Сектор (Sector)**

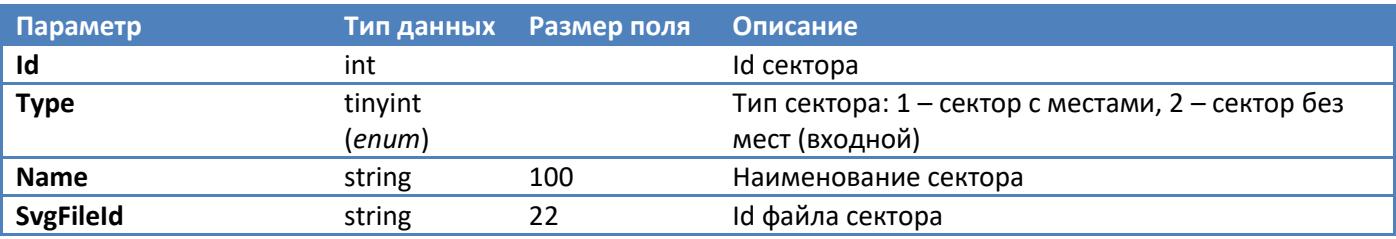

<span id="page-44-0"></span>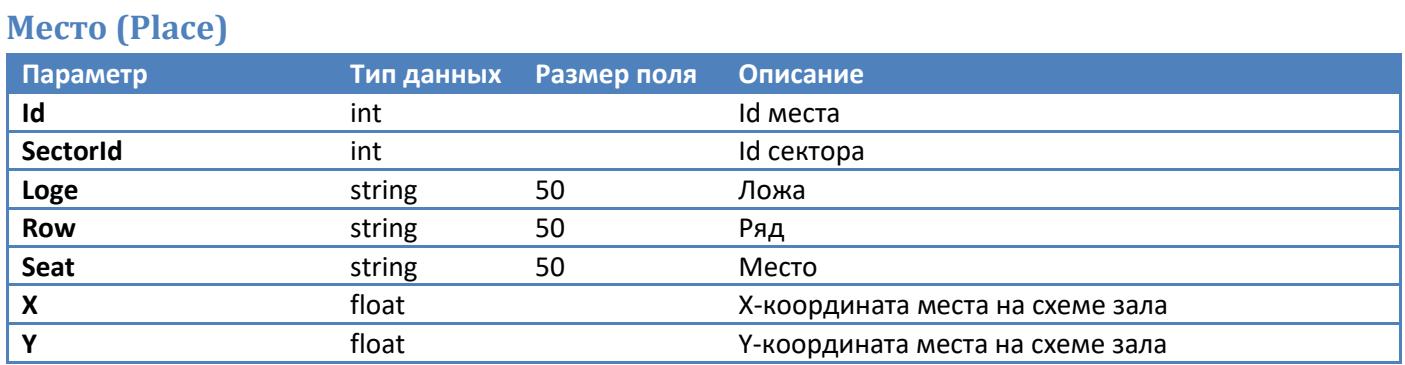

# <span id="page-44-1"></span>**Поставщик билетов (Provider)**

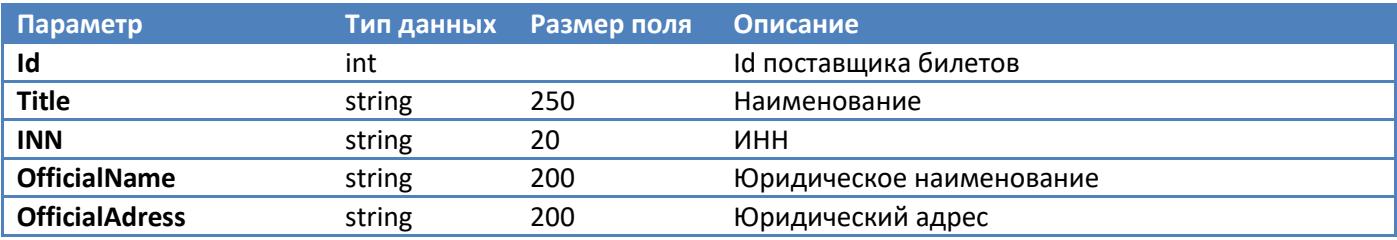

# <span id="page-44-2"></span>**Событие (Event)**

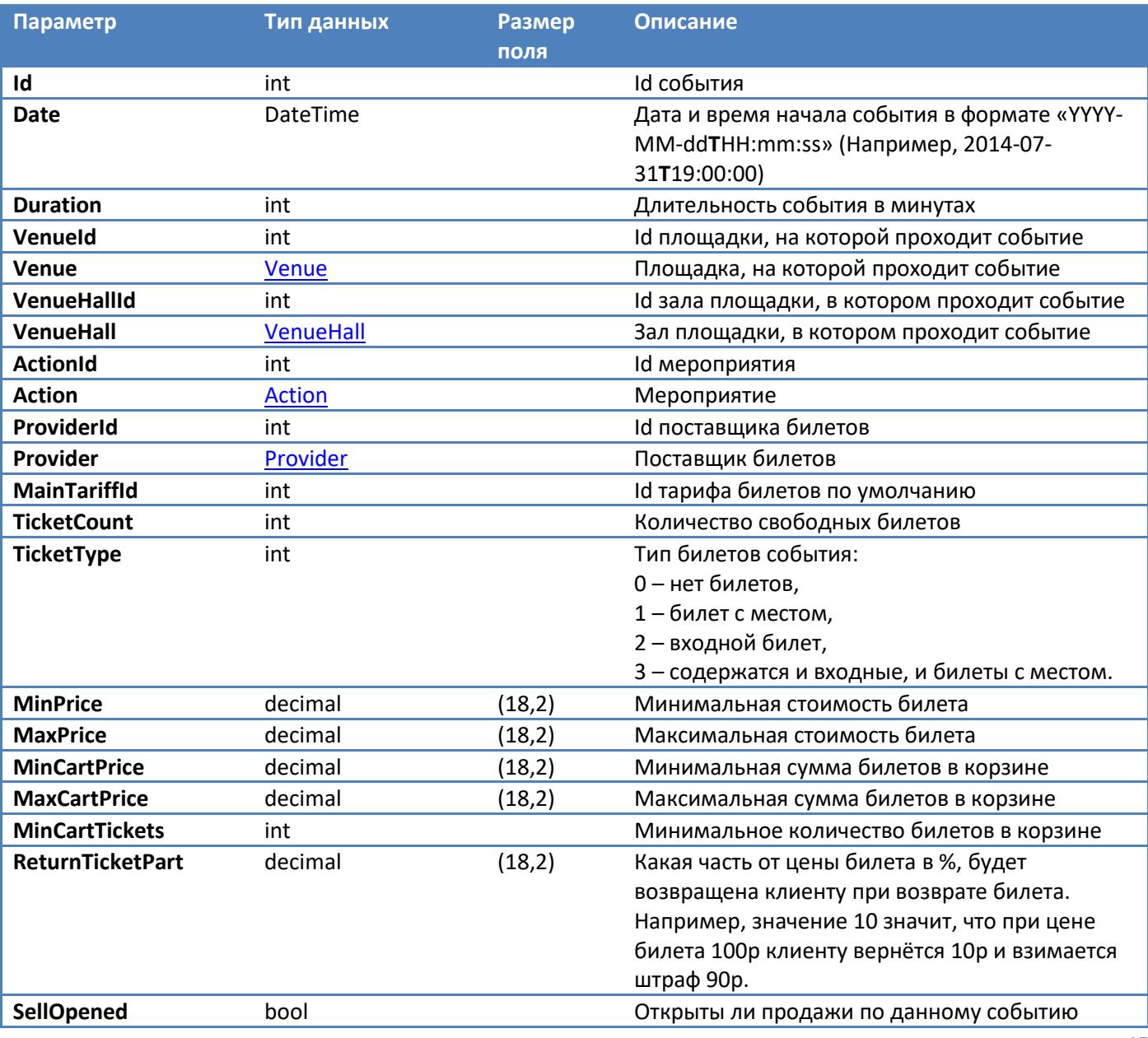

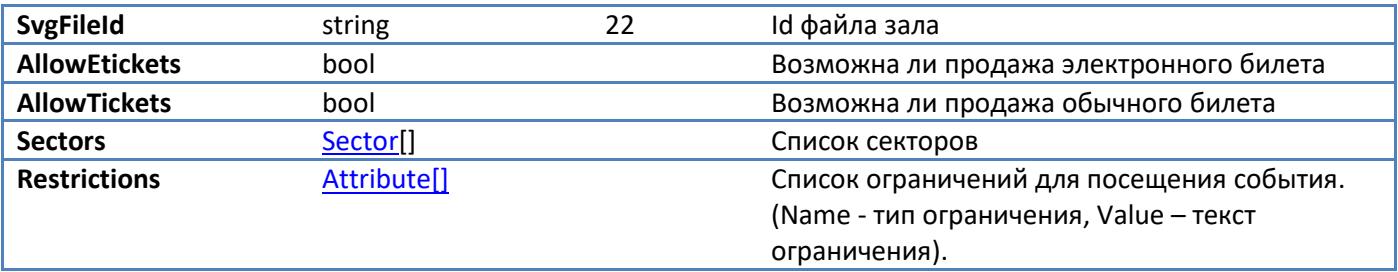

# <span id="page-45-0"></span>**Сектор события (EventSector)**

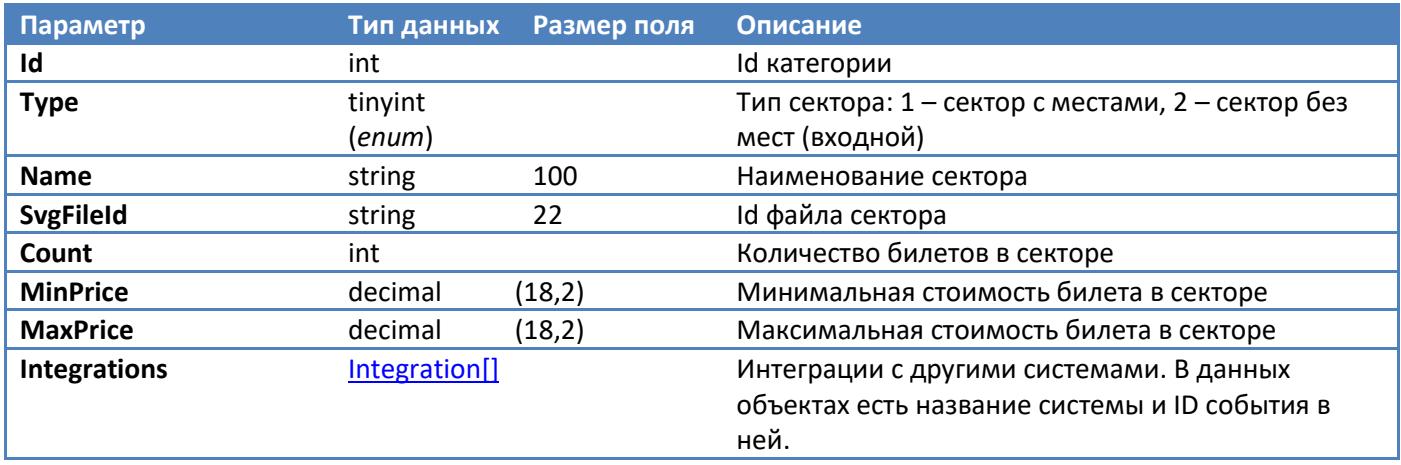

# <span id="page-45-1"></span>**Мероприятие (Action)**

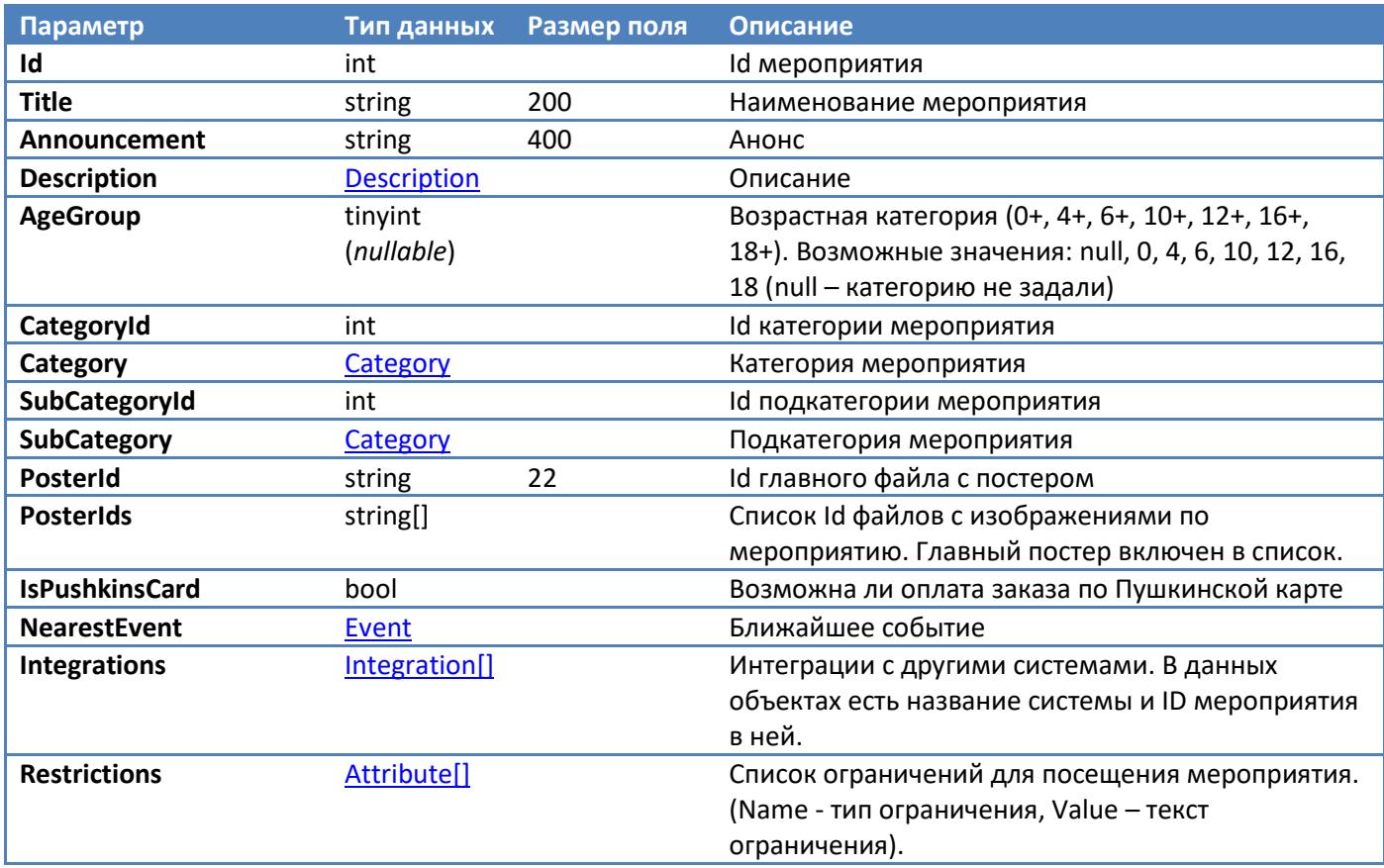

Описание мероприятия по умолчанию не будет в выборке. Его можно получить через \$expand=Description, при этом само описание будет в поле Description.Value. Например, так: /api/Actions(243)?\$expand=Description

### <span id="page-45-2"></span>**Категория (Category)**

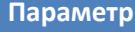

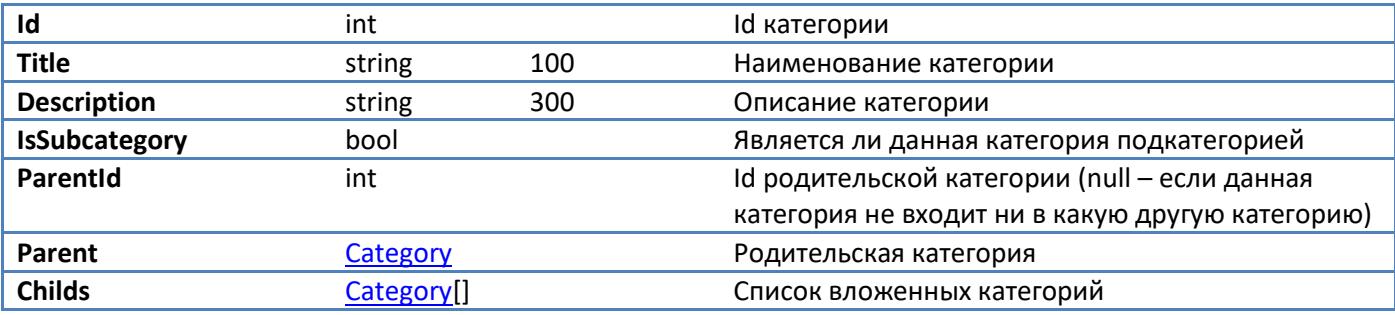

# <span id="page-46-0"></span>**Тариф билета (TicketTariff)**

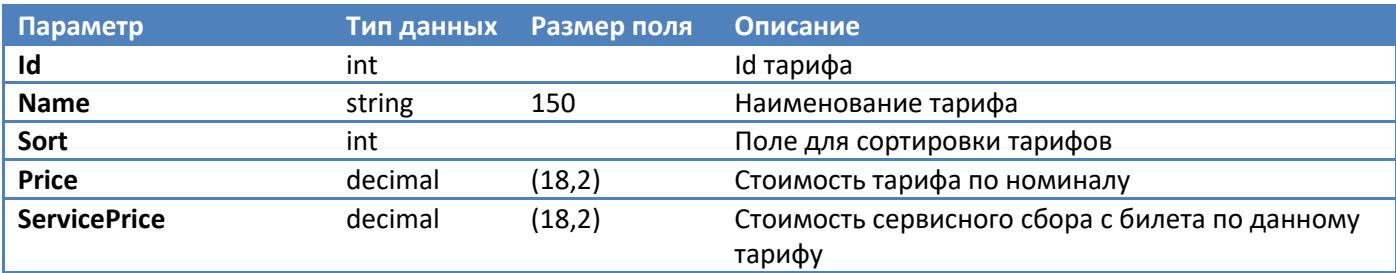

# <span id="page-46-1"></span>**Билет с местом (Ticket)**

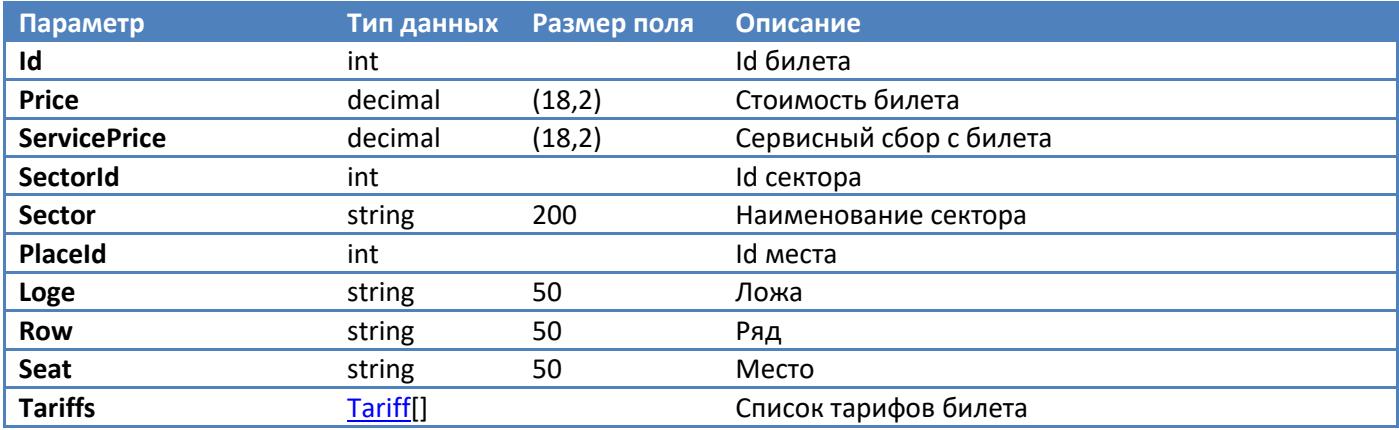

# <span id="page-46-2"></span>**Билет в корзине (CartTicket)**

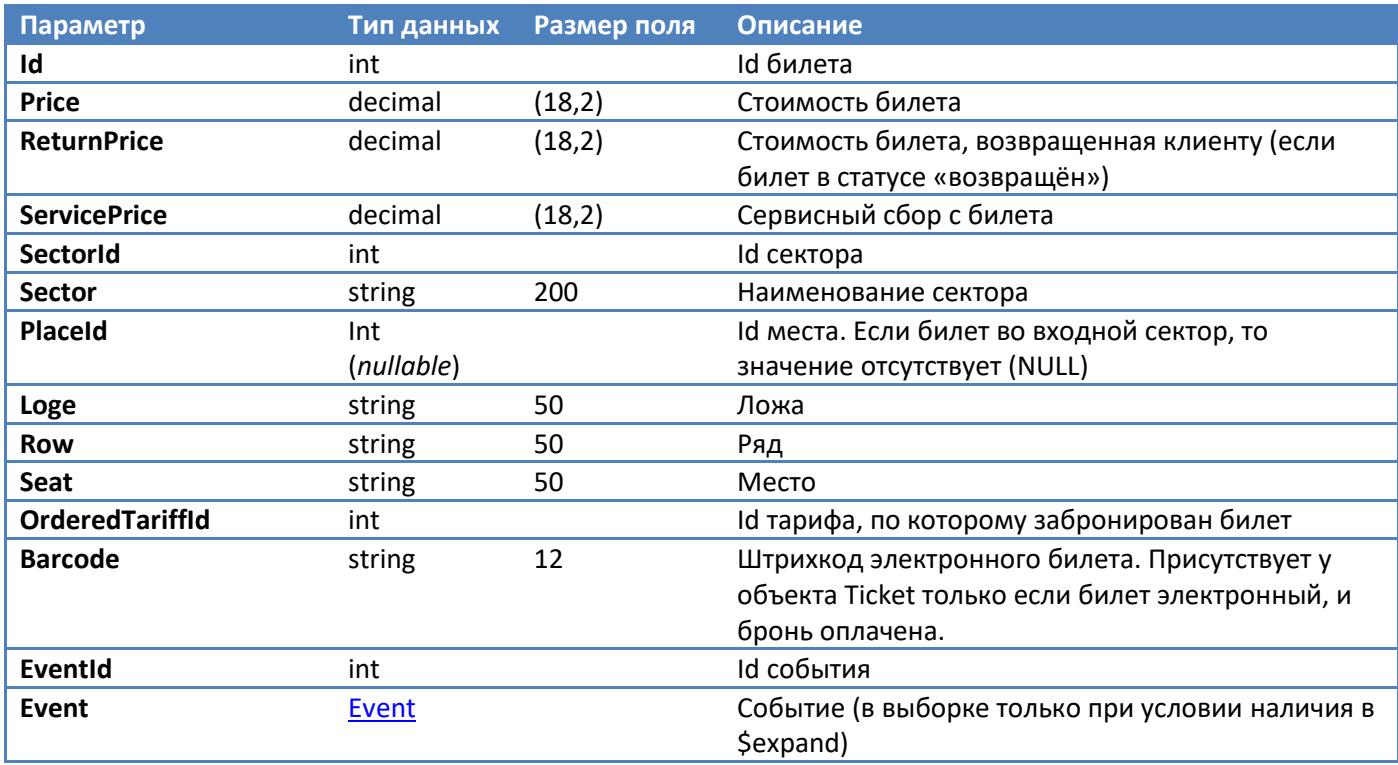

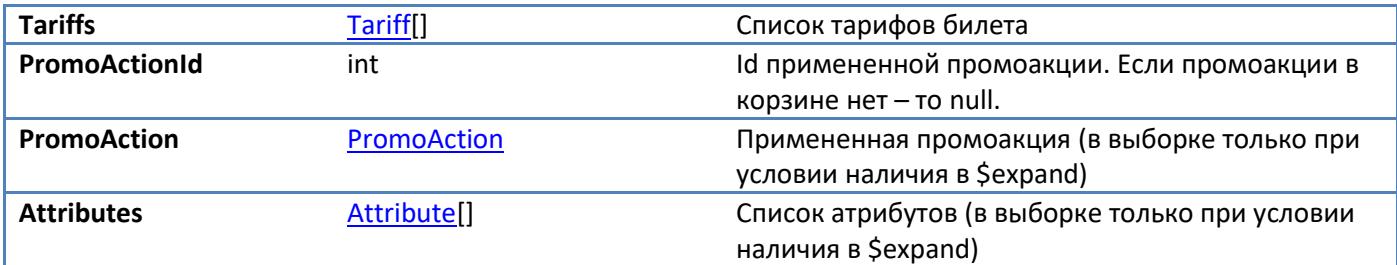

# <span id="page-47-0"></span>**Бронь (Order)**

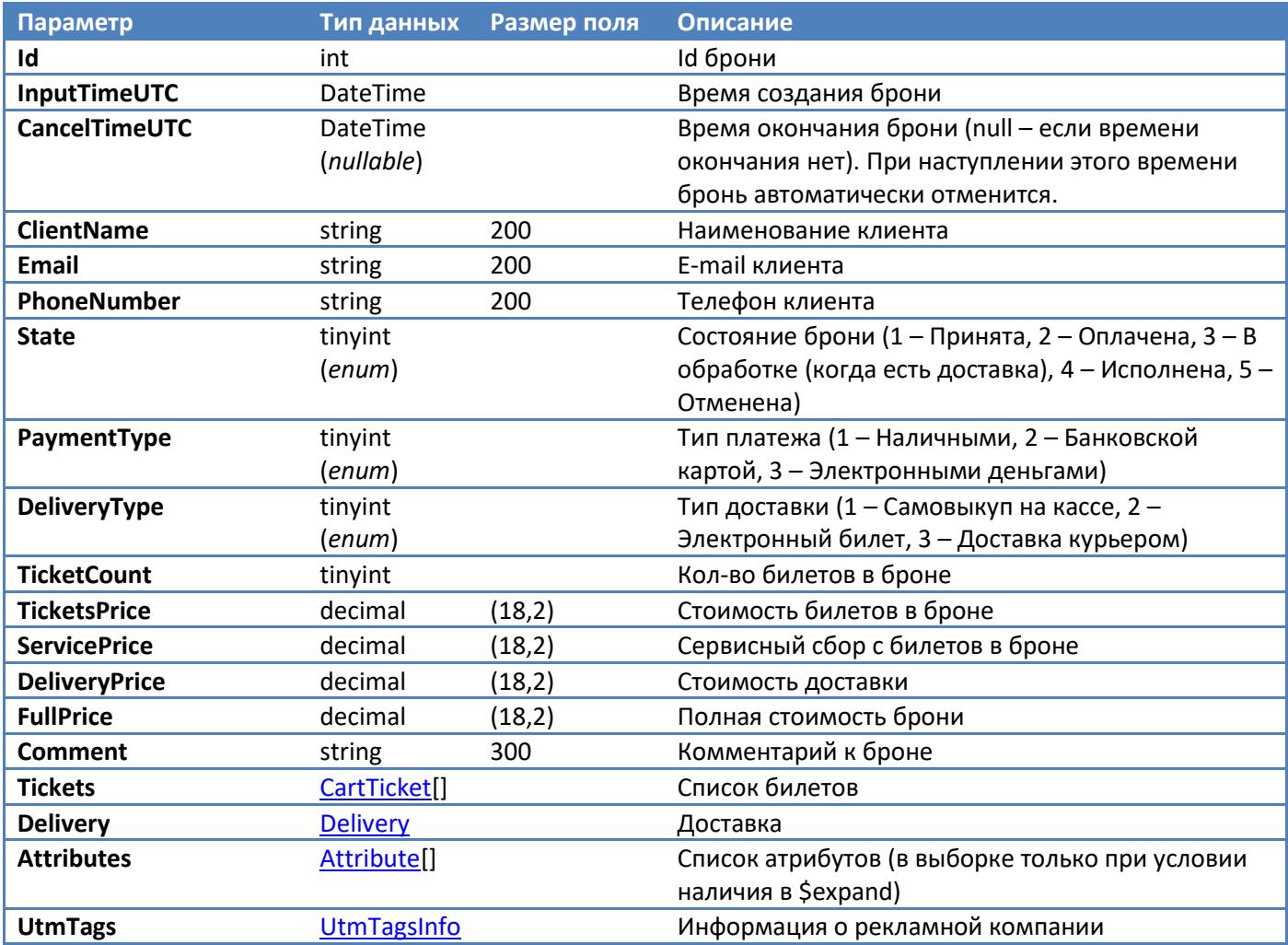

# <span id="page-47-1"></span>**Доставка (Delivery)**

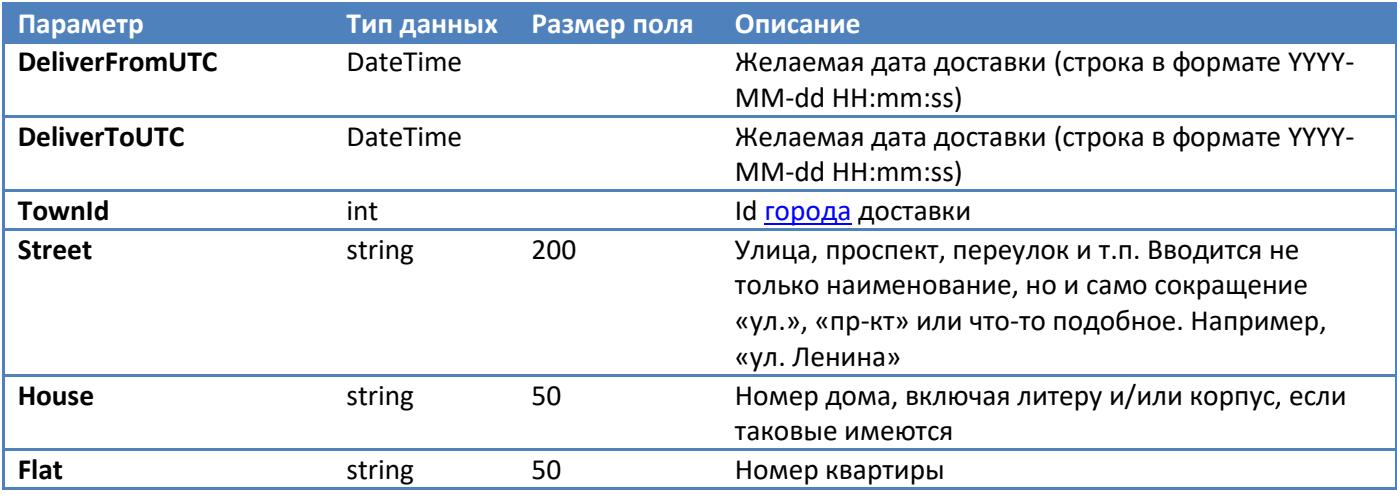

# <span id="page-48-0"></span>**Платёж (OrderPayment)**

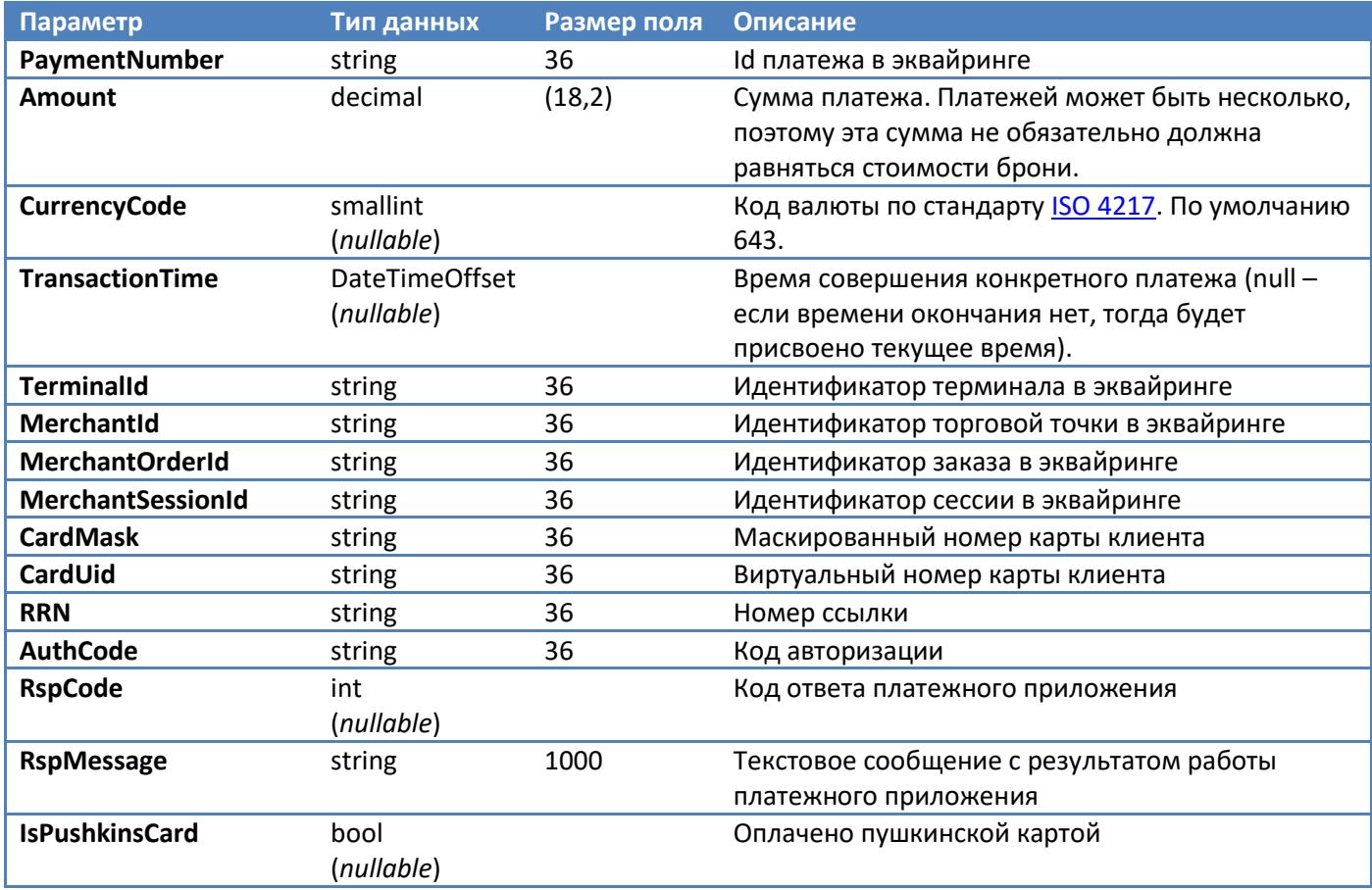

# <span id="page-48-1"></span>**Информация о рекламной компании (UtmTagsInfo)**

![](_page_48_Picture_373.jpeg)

# <span id="page-48-2"></span>**Описание (Description)**

![](_page_48_Picture_374.jpeg)

# <span id="page-48-3"></span>**Корзина (Cart)**

![](_page_48_Picture_375.jpeg)

![](_page_49_Picture_348.jpeg)

# <span id="page-49-0"></span>**Промоакция (PromoAction)**

![](_page_49_Picture_349.jpeg)

# <span id="page-49-1"></span>**Правило промоакции (PromoActionRule)**

![](_page_49_Picture_350.jpeg)

![](_page_50_Picture_238.jpeg)

# <span id="page-50-0"></span>**Атрибут (Attribute)**

![](_page_50_Picture_239.jpeg)

# <span id="page-50-1"></span>**Информация о событиях в городе/площадке (EventsInfo)**

![](_page_50_Picture_240.jpeg)

# <span id="page-50-2"></span>**Информация об интеграции с внешней системой (Integration)**

![](_page_50_Picture_241.jpeg)